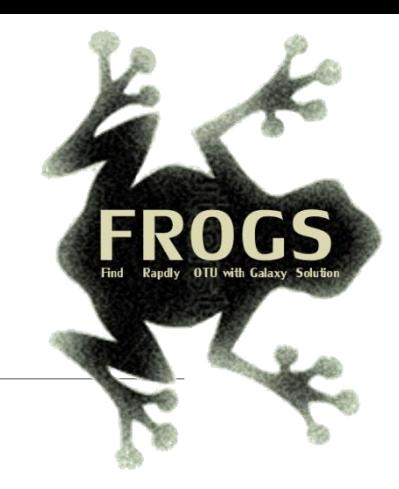

## Training on Galaxy: Metabarcoding June 2022 - Webinar

# FROGS Practice on 16S data

.

 $\left( \frac{1}{2} \right)$  Bioinfo

LUCAS AUER, MARIA BERNARD, LAURENT CAUQUIL, MAHENDRA MARIADASSOU, GÉRALDINE PASCAL & OLIVIER RUÉ

SIGENAE GenPhySE XX MaiAGE GABI mig=p=le

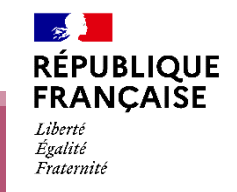

**IAW** 

 $i$ NTERACTION

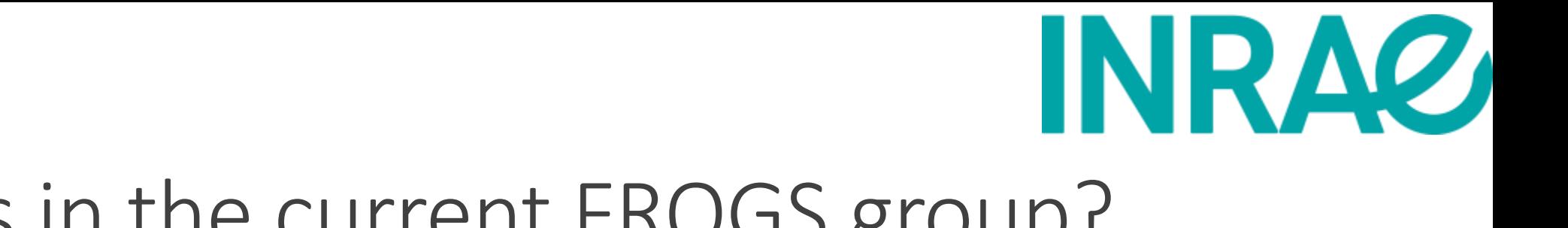

### Who is in the current FROGS group?

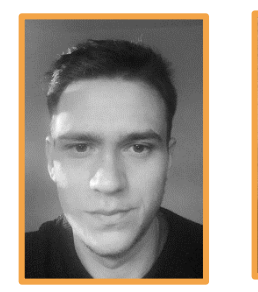

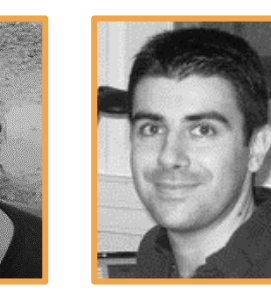

**Maria BERNARD Vincent DARBOT Olivier RUÉ**

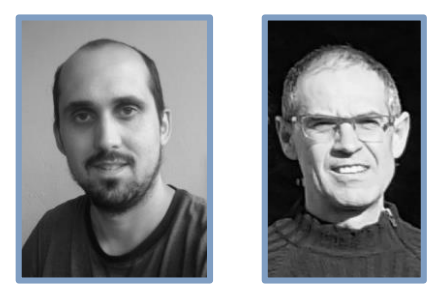

**Patrice DÉHAIS Lucas AUER Laurent CAUQUIL**

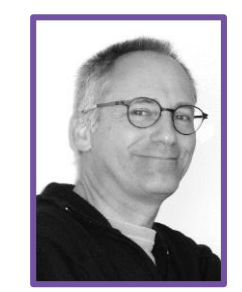

Developers Biology experts

Galaxy support

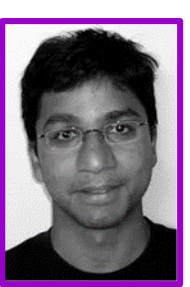

**Mahendra MARIADASSOU**

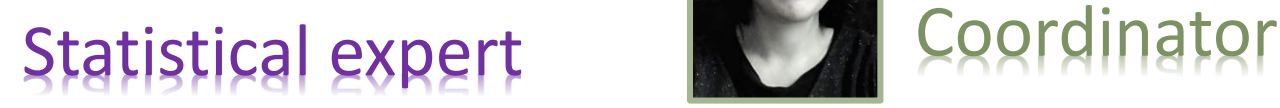

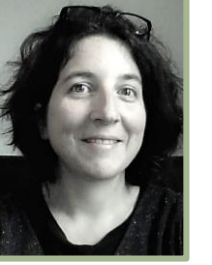

**Géraldine PASCAL**

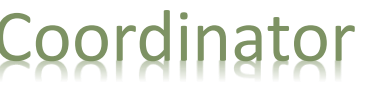

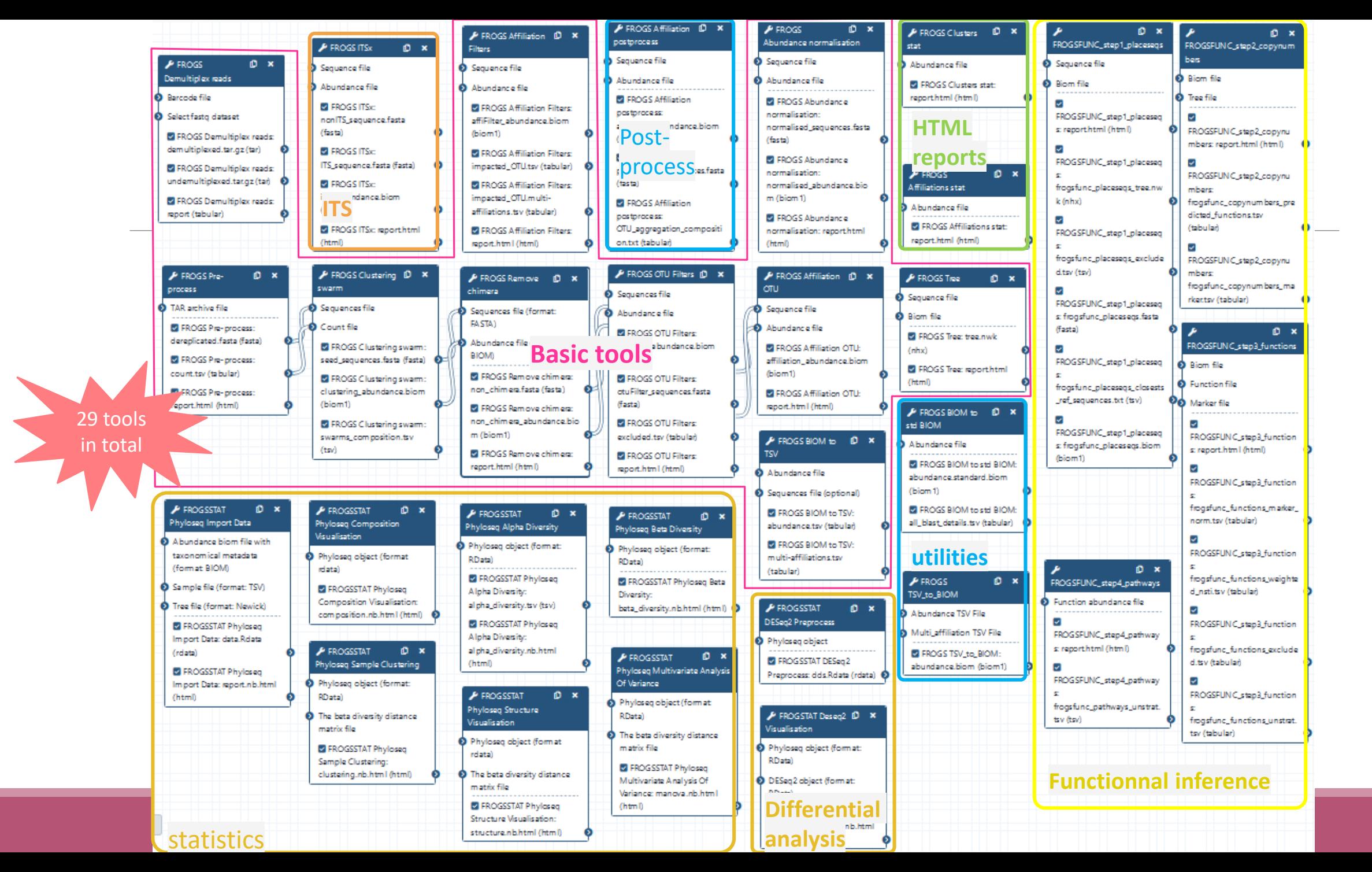

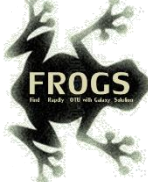

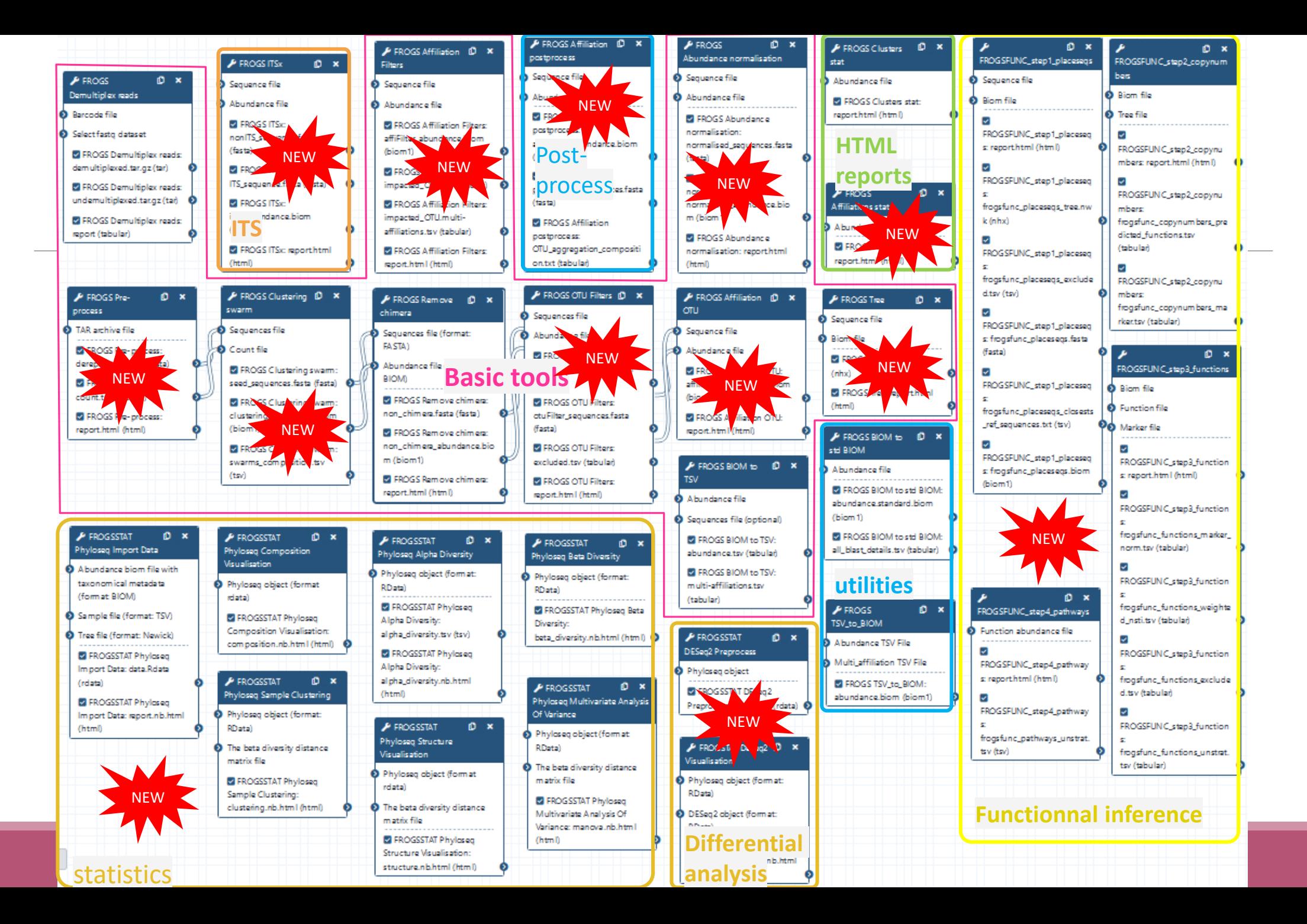

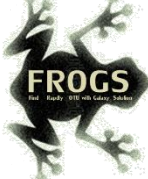

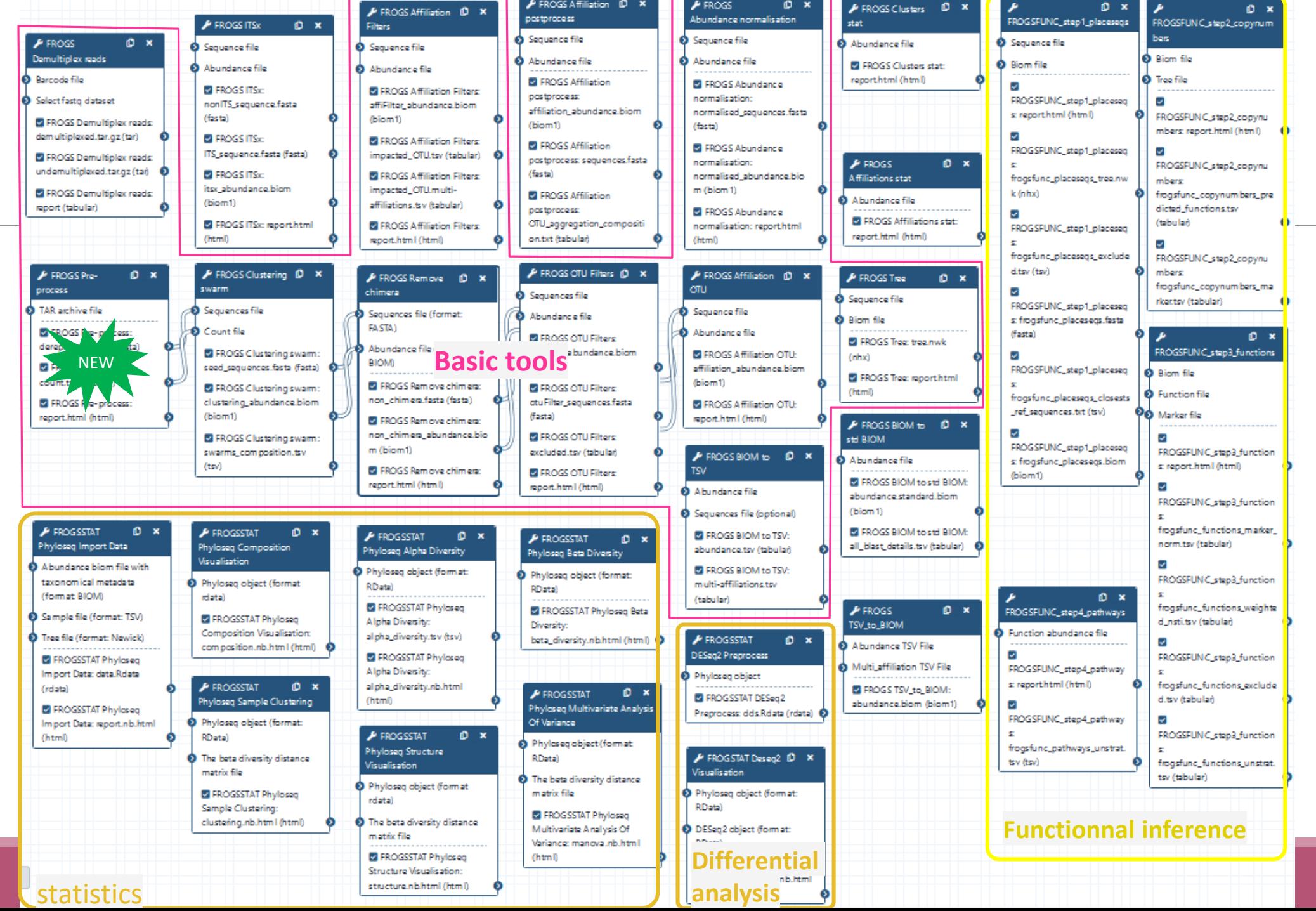

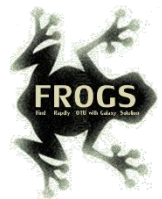

# Pre-process tool

### Pre-process routine

- Merging of R1 and R2 reads
- Delete sequences without good primers
- Finds and removes adapter sequences
- Delete sequence with not expected lengths
- Delete sequences with ambiguous bases (N)
- Dereplication
- $\blacksquare$  + removing homopolymers (size = 8) for 454 data
- $\blacksquare$  + quality filter for 454 data

## What does the Pre-process tool do?

- Merging of R1 and R2 reads with vsearch, flash or pear (only in command line)
- Delete sequences without good primers
- Finds and removes adapter sequences with cutadapt
- Delete sequence with not expected lengths
- Delete sequences with ambiguous bases (N)
- Dereplication
- + removing homopolymers (size = 8 ) for 454 data
- $\blacksquare$  + quality filter for 454 data

**VSEARCH: a versatile open source tool for metagenomics.** Rognes T, Flouri T, Nichols B, Quince C, Mahé F. PeerJ. 2016 Oct 18;4:e2584. eCollection 2016.

Bioinformatics (2011) 27 (21):2957-2963. doi:10.1093/bioinformatics/btr507 **FLASH: fast length adjustment of short reads to improve genome assemblies** TanjaMagoc, Steven L. Salzberg

Bioinformatics (2014) 30 (5):614–620 doi.org/10.1093/bioinformatics/btt593 **PEAR: a fast and accurate Illumina Paired-End reAd mergeR** J. Zhang, K. Kobert, T. Flouri, A. Stamatakis,

EMBnet Journal, Vol17 no1. doi : 10.14806/ej.17.1.200 **Cutadapt removes adapter sequences from high-throughput sequencing reads** Marcel Martin

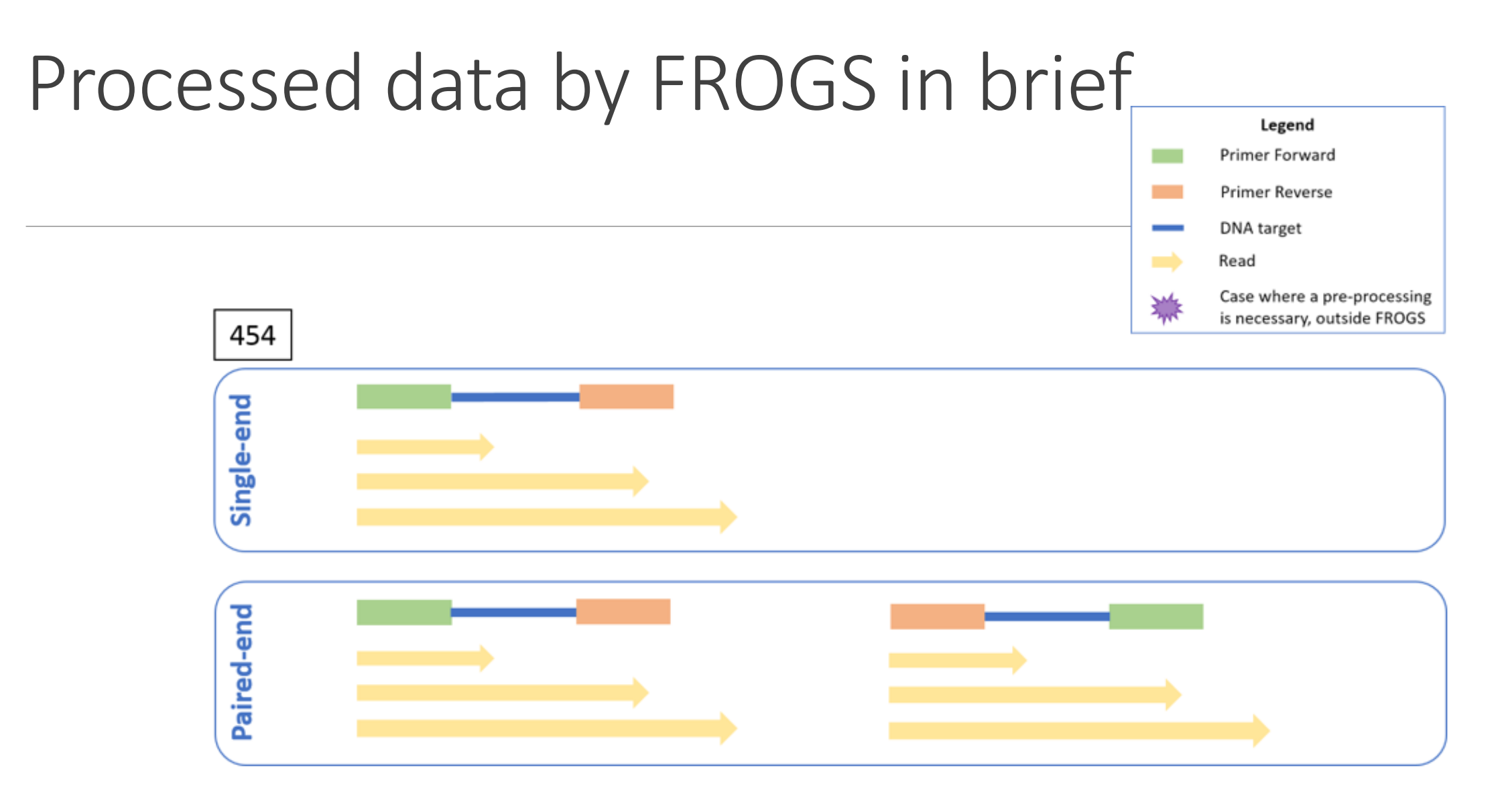

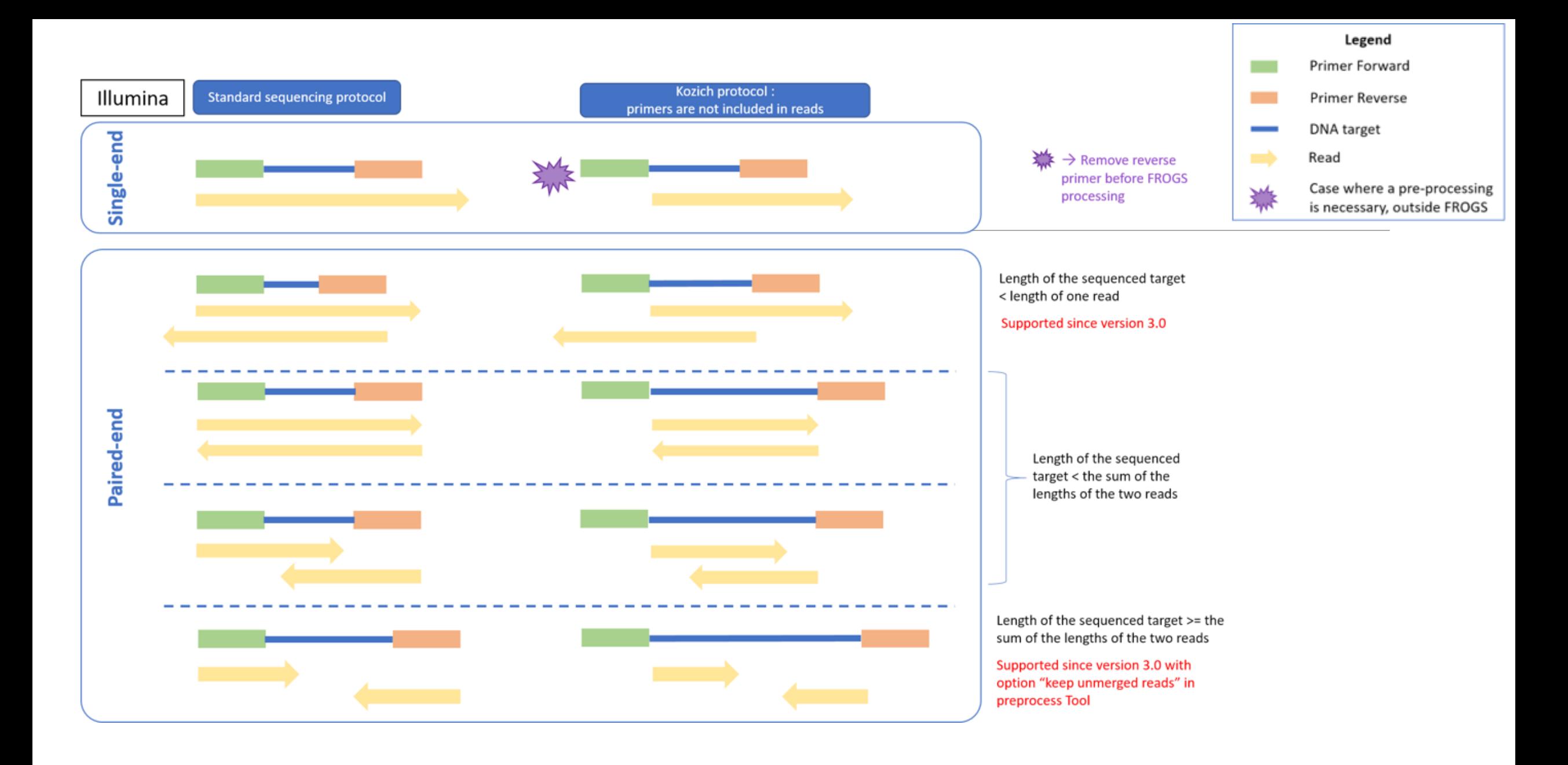

## Preprocess tool in brief

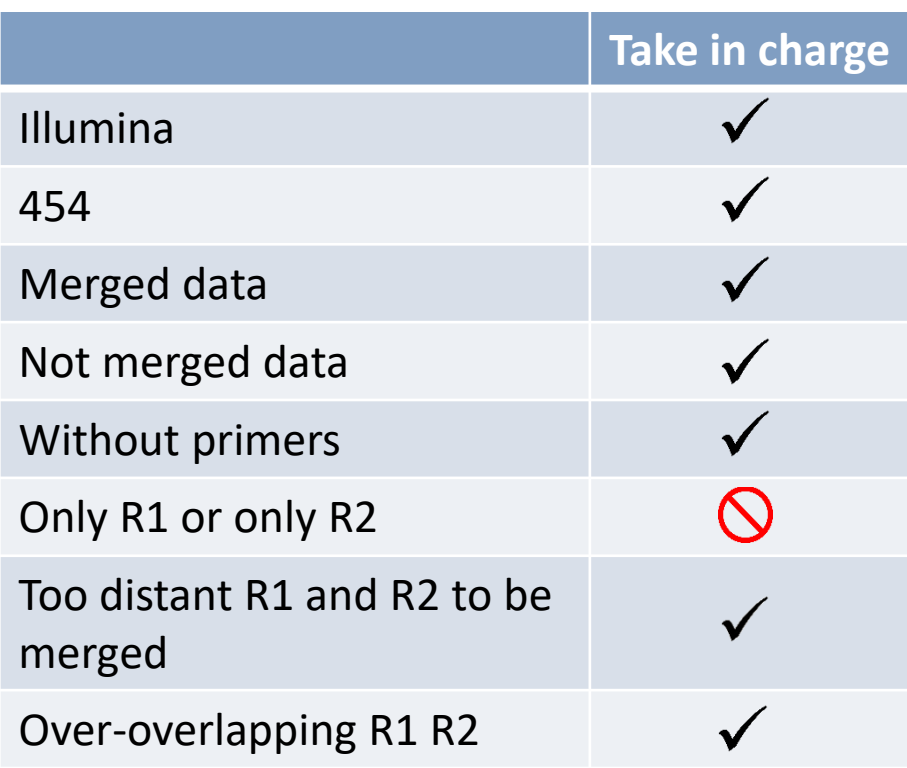

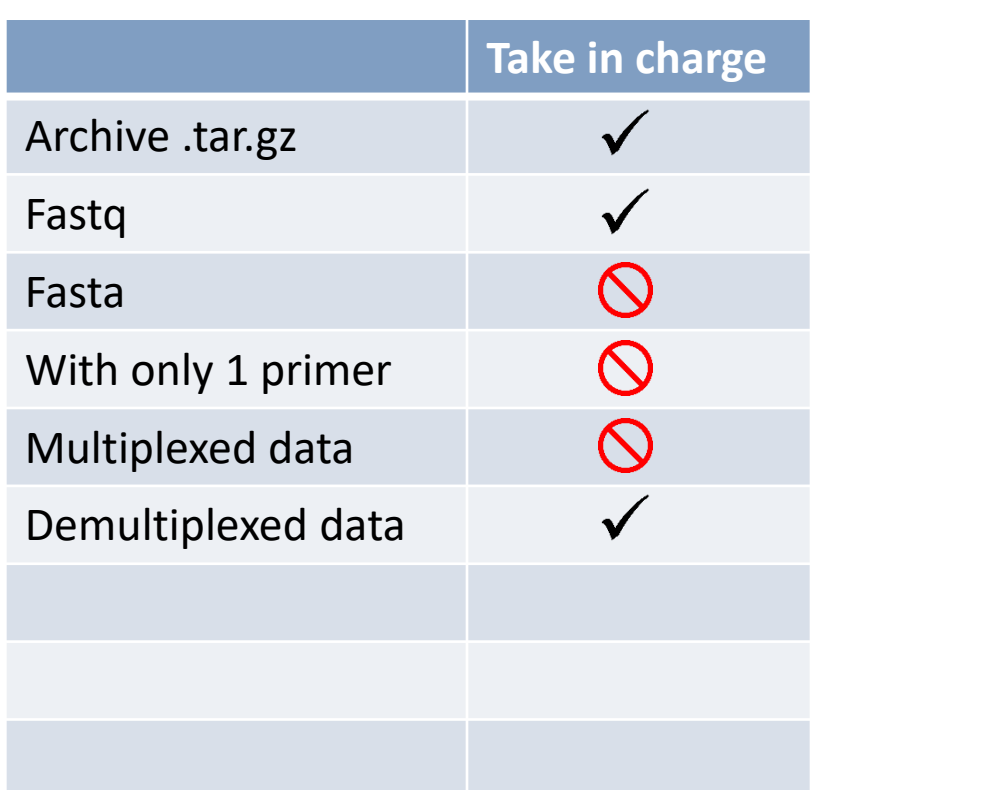

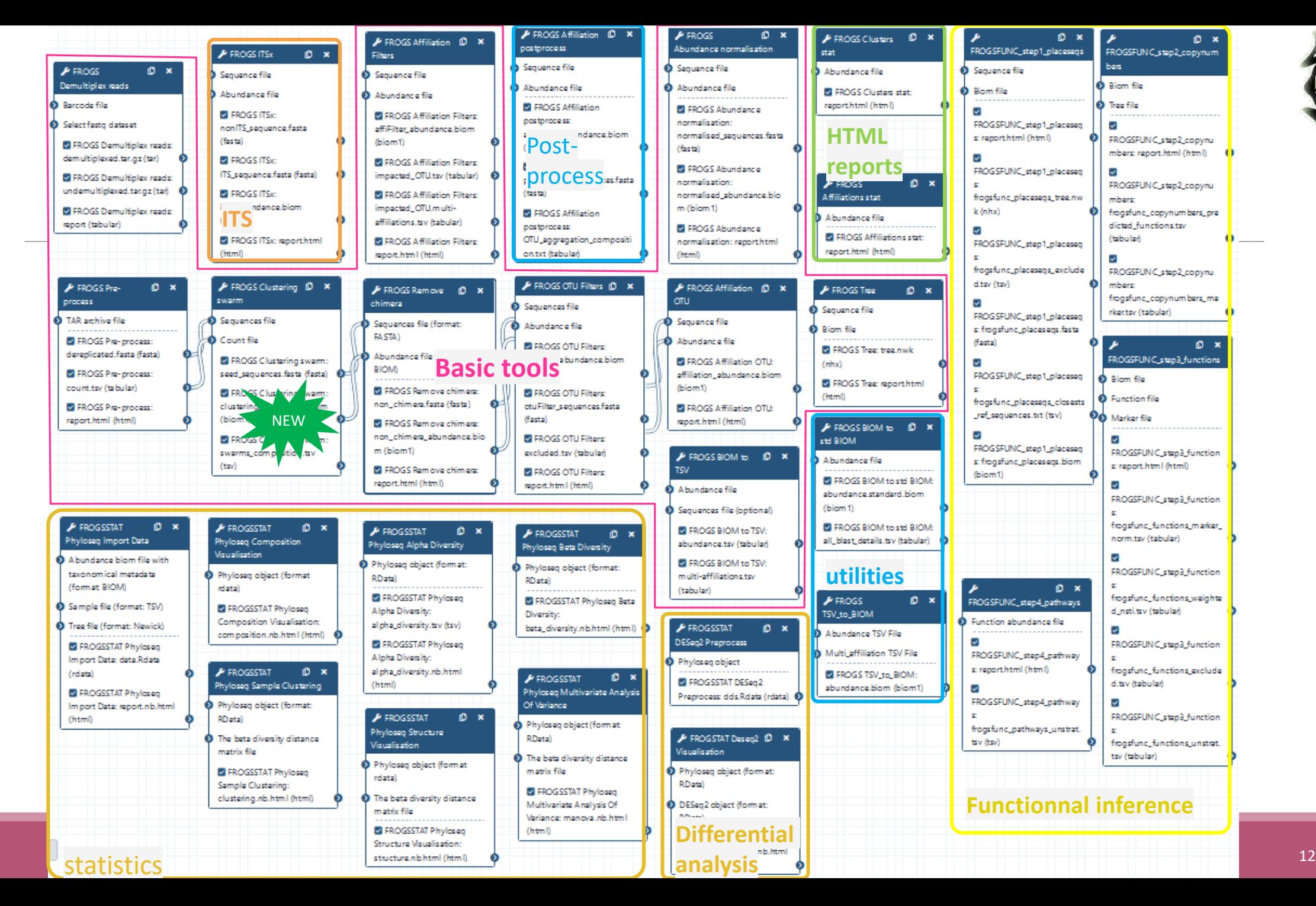

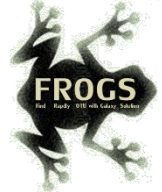

# Clustering tool

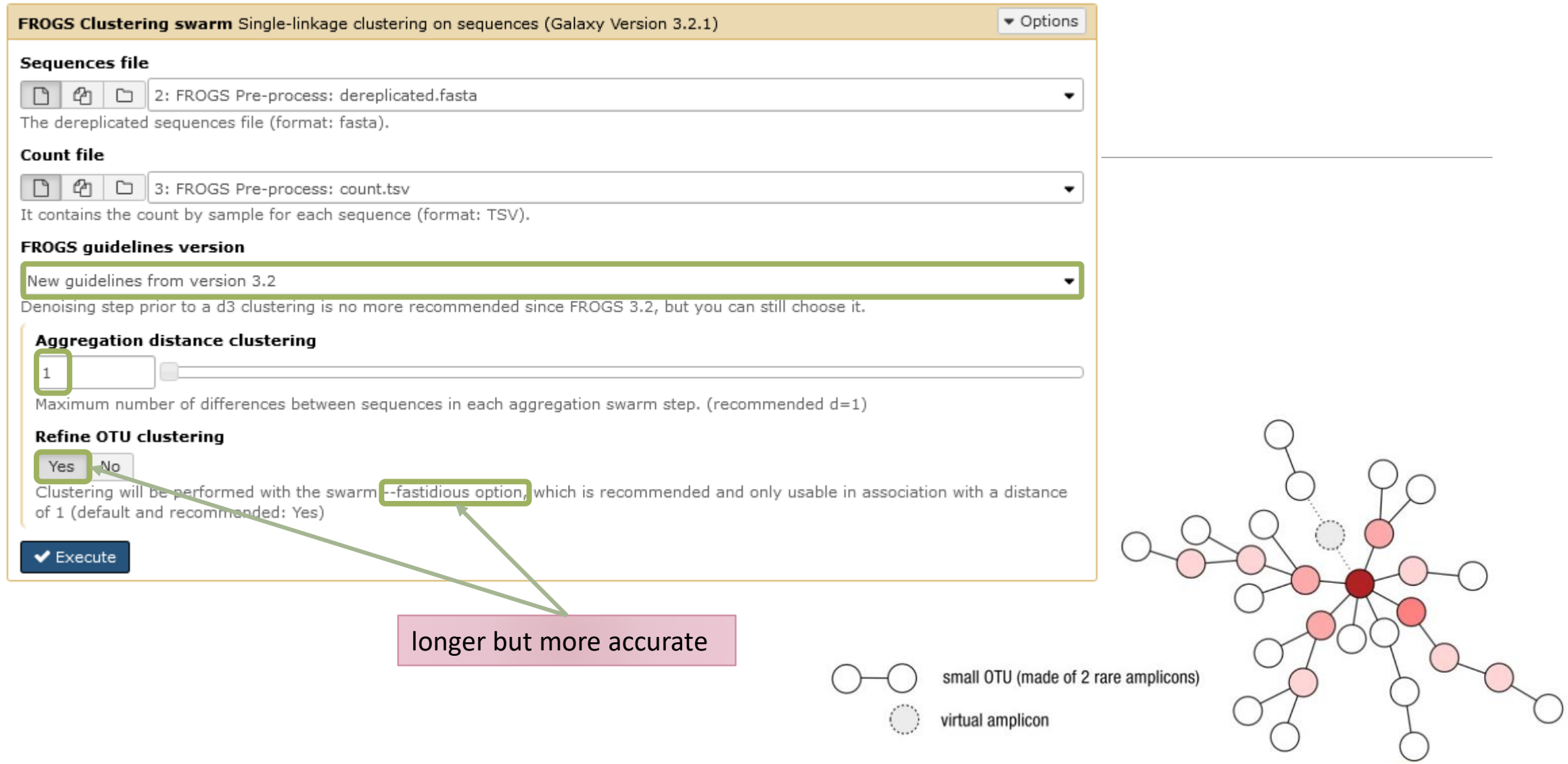

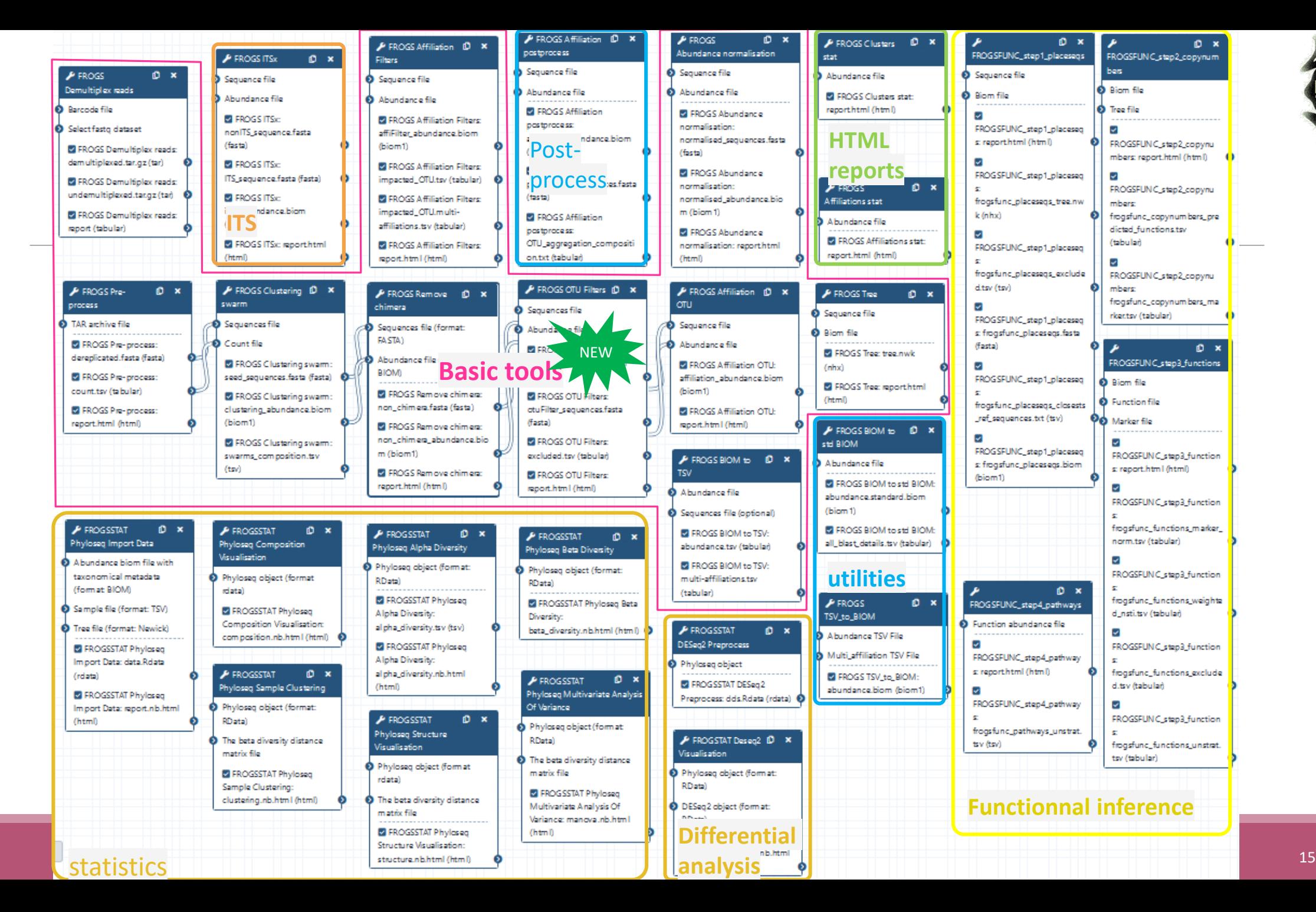

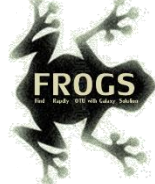

# OTU Filter tool

## OTU Filter

Goal: This tool deletes OTU among conditions enter by user. If an OTU reply to at least 1 criteria, the OTU is deleted.

Criteria:

The OTU prevalence: The number of times the OTU is present in the environment, *i.e.* the number of samples where the OTU must be present.

OTU size: An OTU that is not large enough for a given proportion or count will be removed. Biggest OTU: Only the X biggest are conserved.

Contaminant: If OTU sequence matches with phiX, chloroplastic/mitochondrial 16S of A.

Thaliana or your own contaminant sequence.

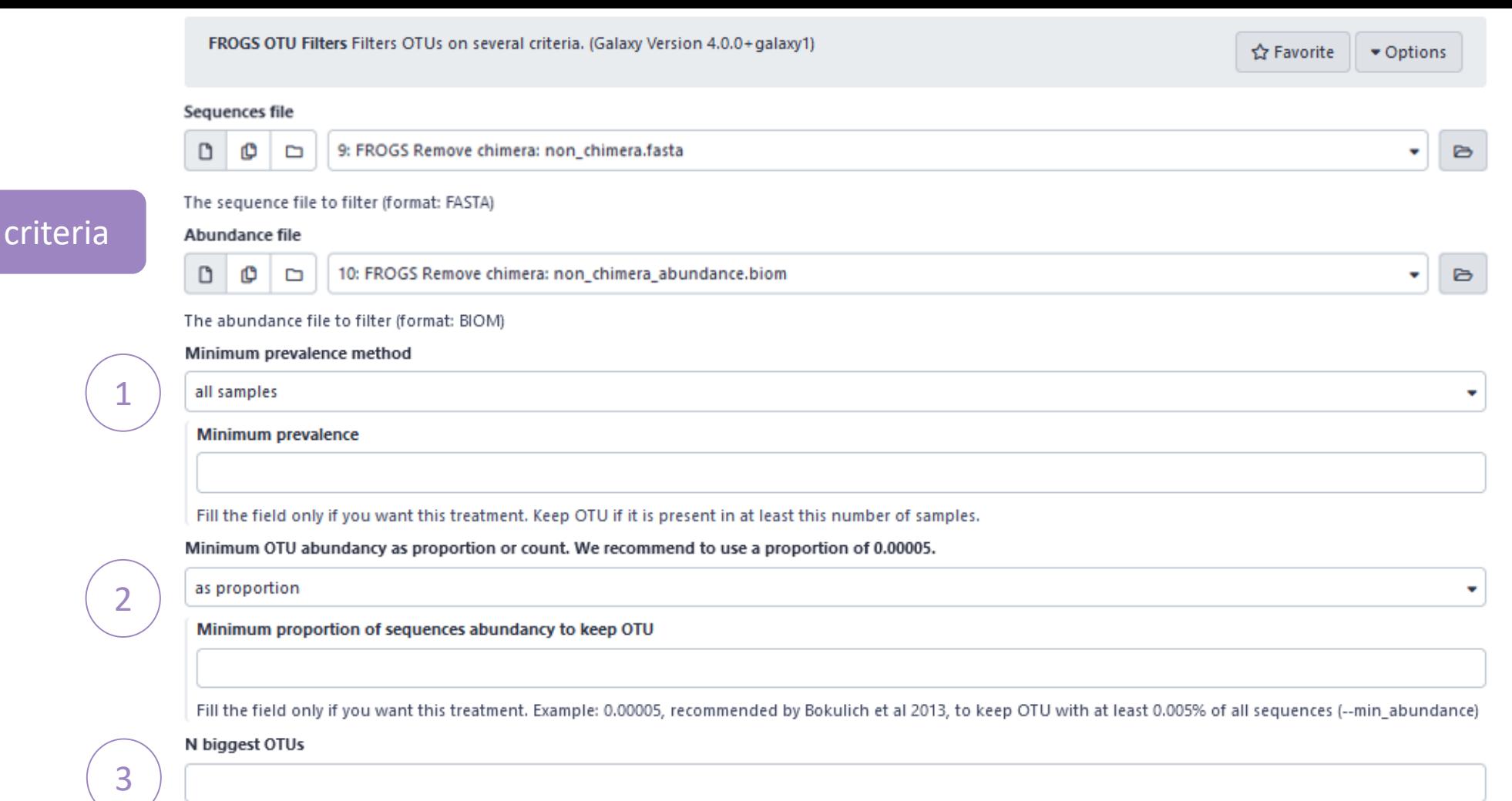

٠

Fill the fields only if you want this treatment. Keep the N biggest OTU (--nb-biggest-otu)

Search for contaminant OTU.

No contaminant filter

Either you use your own contaminant fasta file or you select one among available ones. (--contaminant)

**Email notification** 

 $\bullet$  No

4

One tool, 4

Send an email notification when the job completes.

#### $\blacktriangleright$  Execute

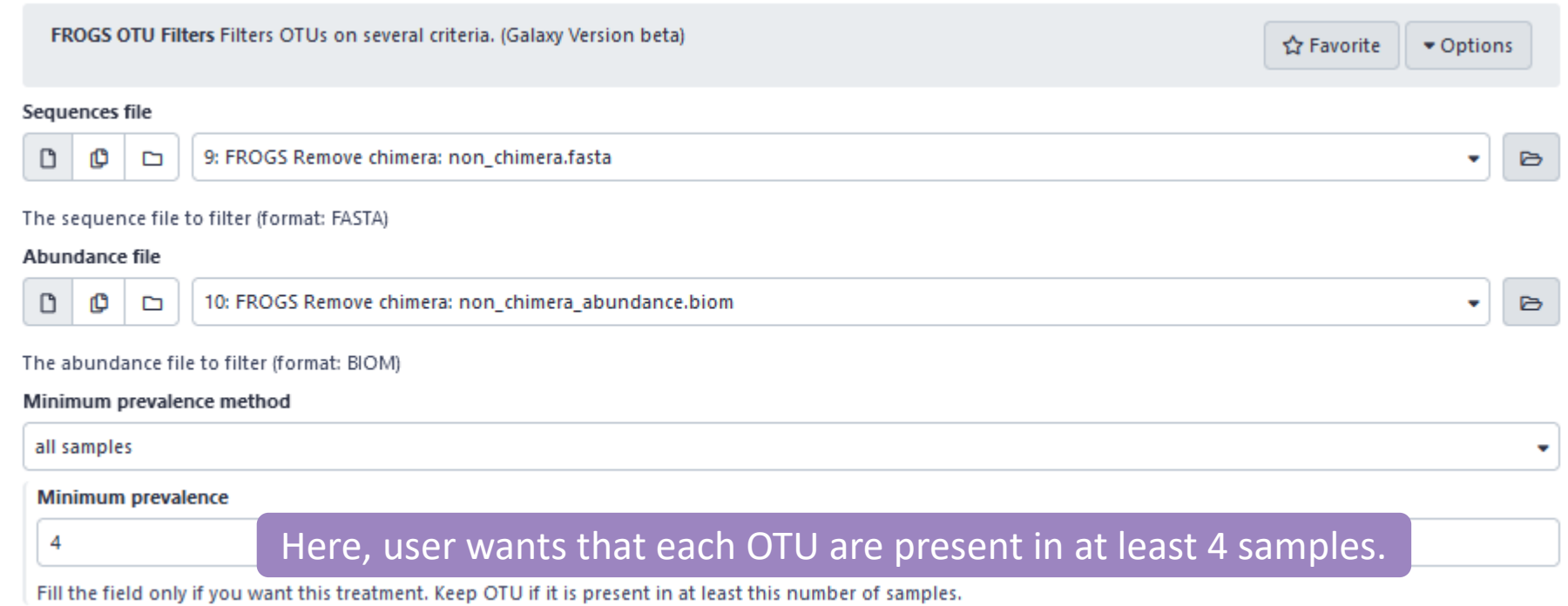

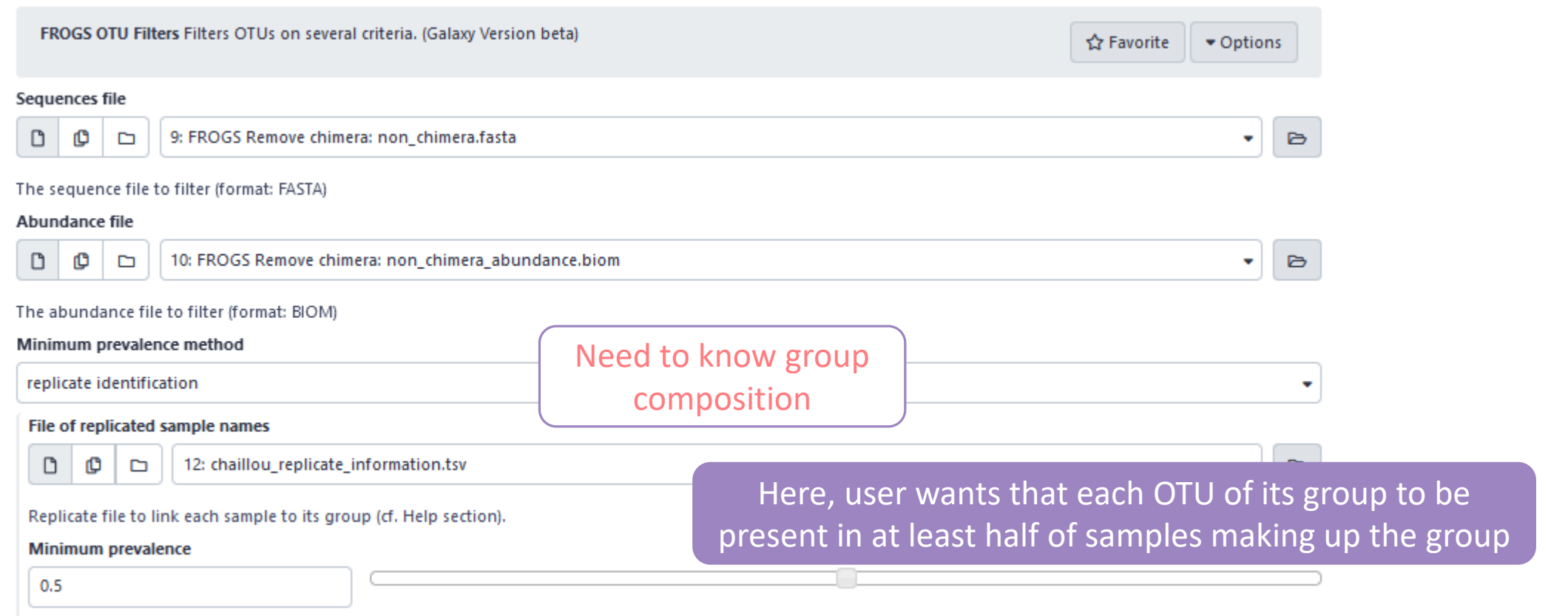

Fill the field only if you want this treatment. Keep OTU present in at least this proportion of replicates in at least one group (must be a proportion between 0 and 1).

**How to build the file of replicated sample names ?**

The file must consist of only 2 columns, separated by a tab.

The first column contains the exact names of the samples (exactly those contained in the biom file)

The second column contains the name of the group to which they belong. Please note that group names must not contain accents, spaces or special characters.

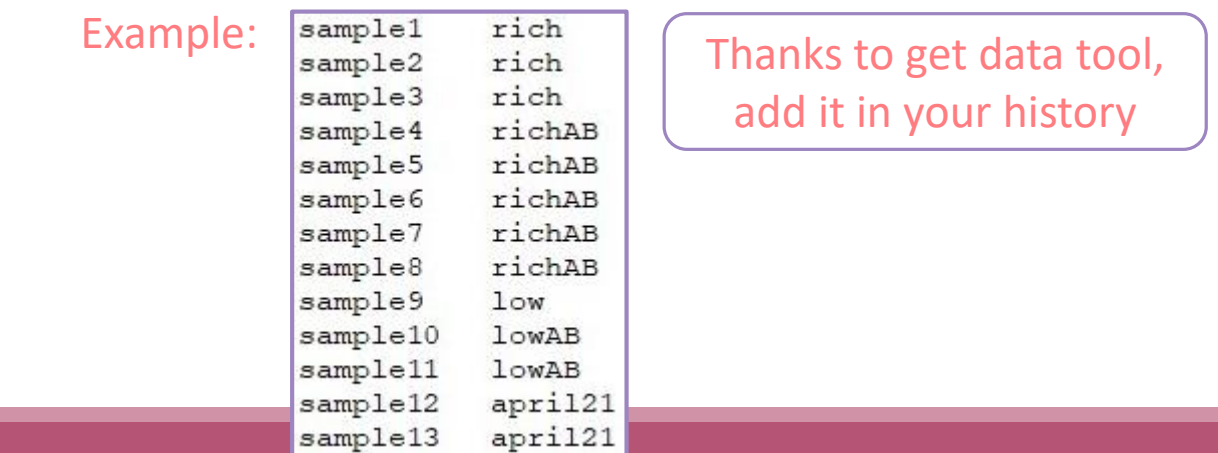

### **Results:**

if we want to keep the OTUs that are present in at least 50% of the samples of a same group, we set the threshold at 0.5.

The process will therefore keep the OTUs present in at least

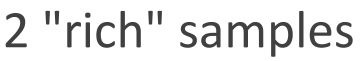

- 3 "richAB" samples,
- 1 "lowAB" sample
- 1 "april21" sample

and all OTUs in sample9 since it is the only representative of the "low" condition.

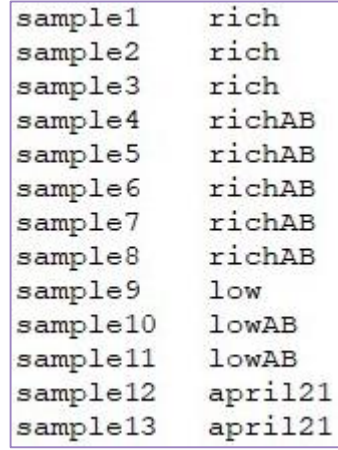

### Prevalence filter – option 2  $\begin{pmatrix} 1 \end{pmatrix}$

### **mistakes not to be made:**

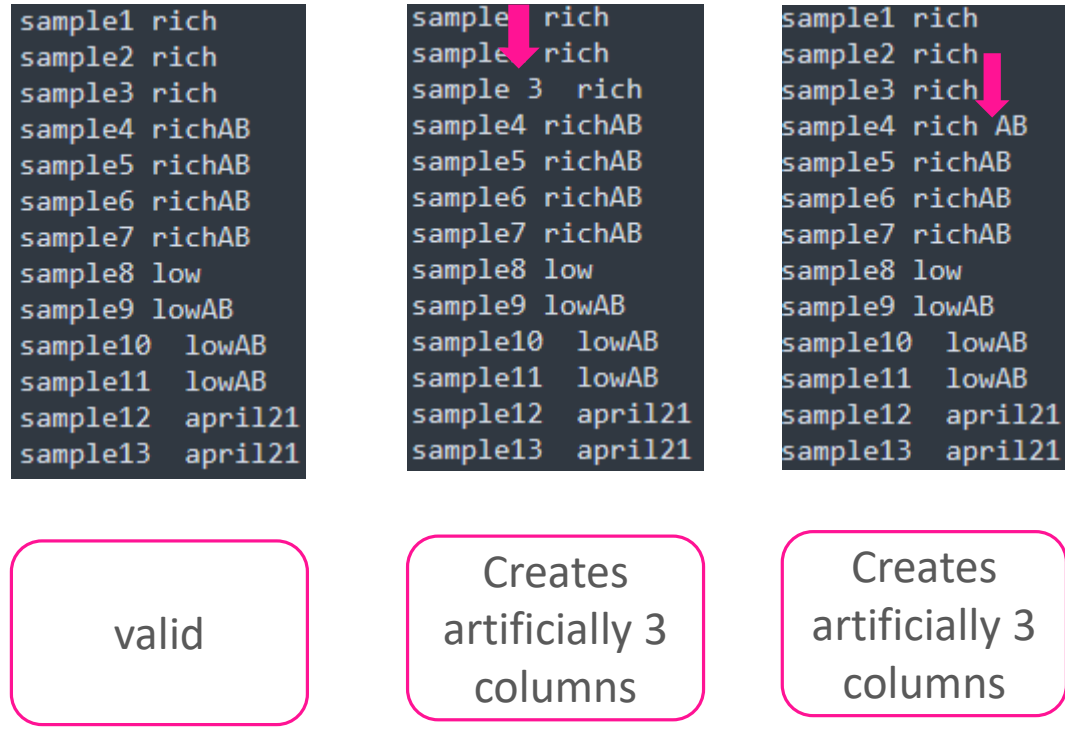

## <sup>2</sup> OTU size filter

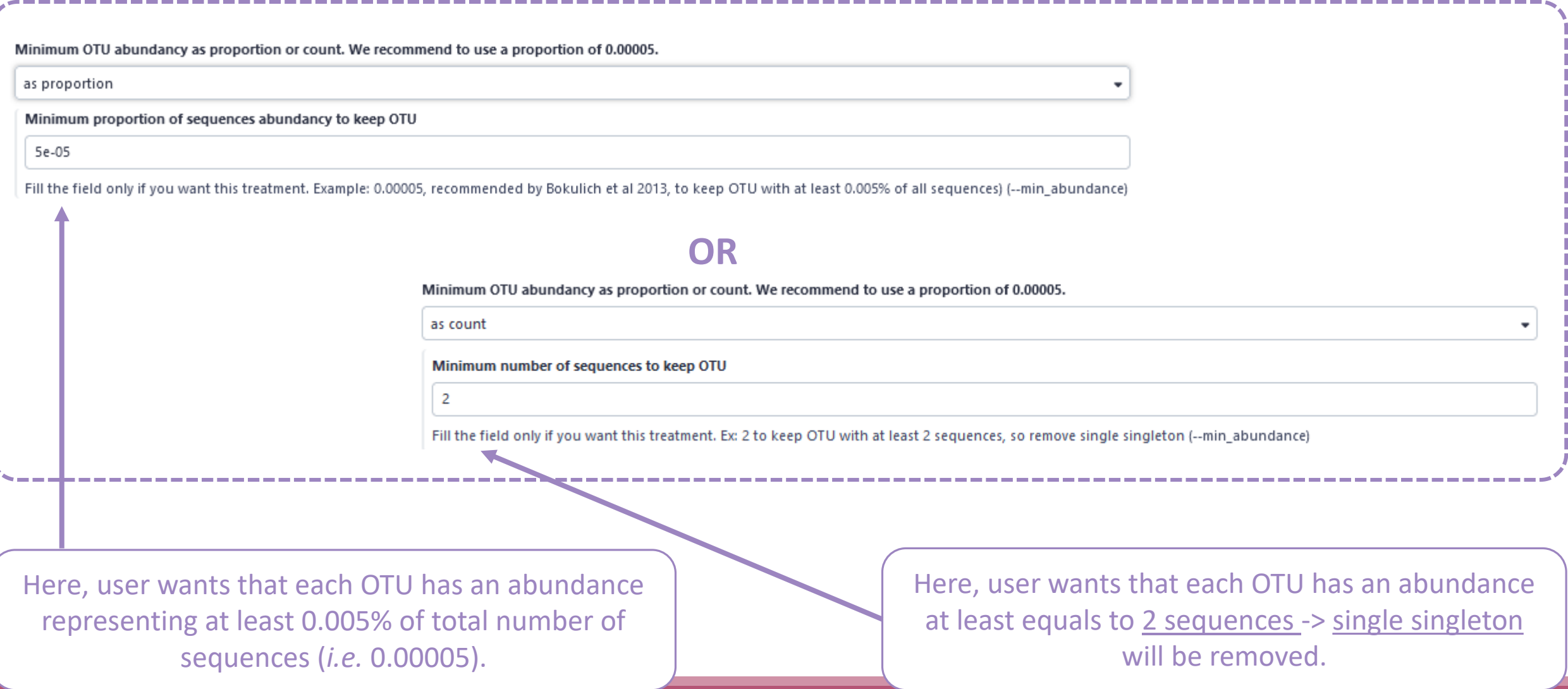

## Filter : Keep biggest OTU 3

#### N biggest OTUs

50

Fill the fields only if you want this treatment. Keep the N biggest OTU (--nb-biggest-otu)

Here, user wants to keep the 50 biggest OTUs.

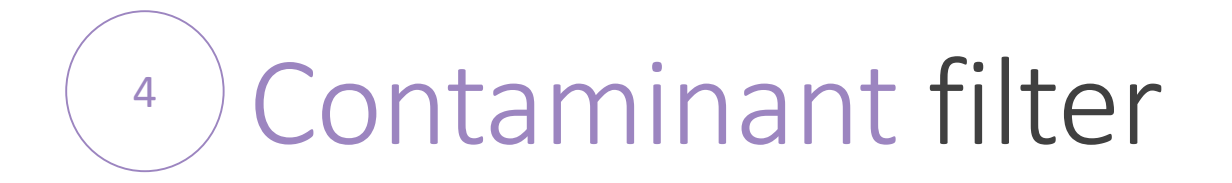

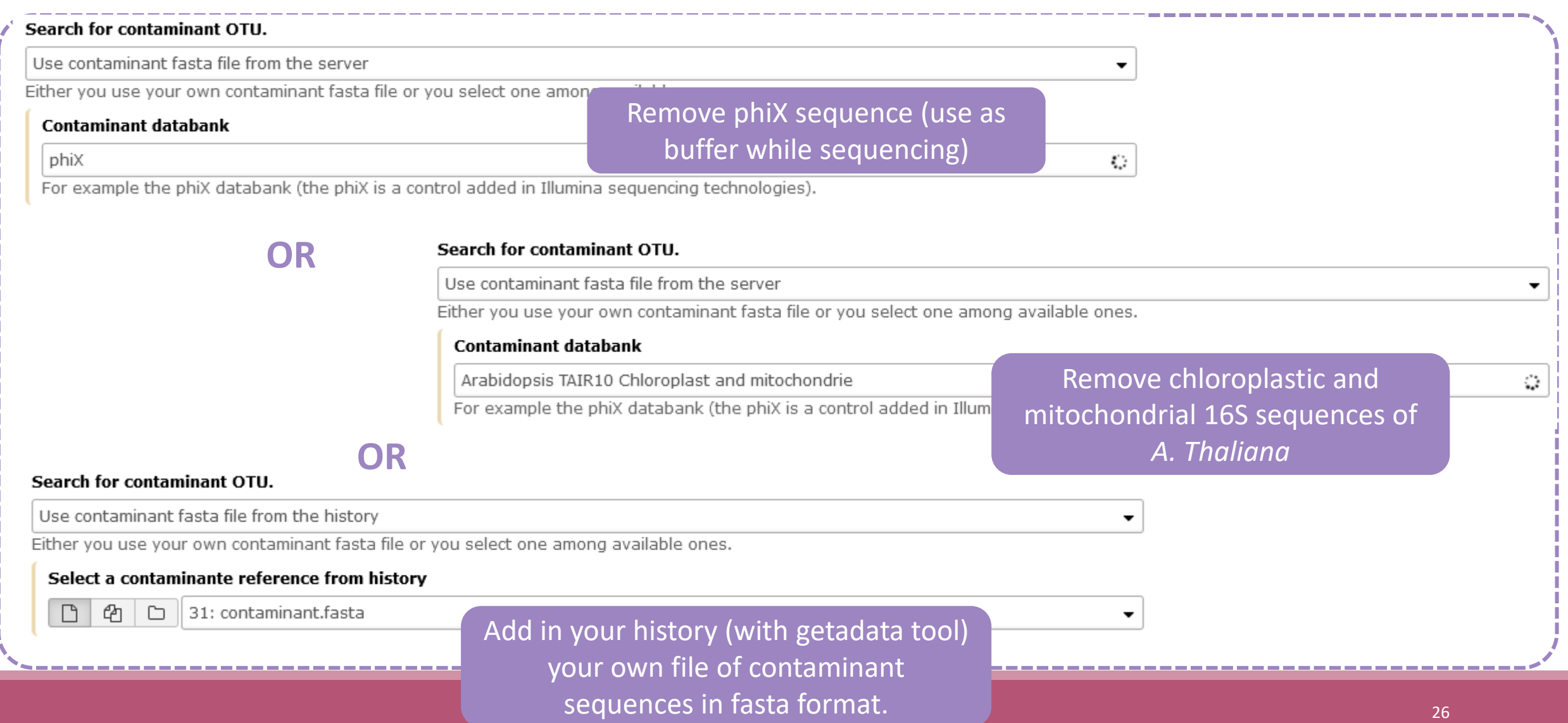

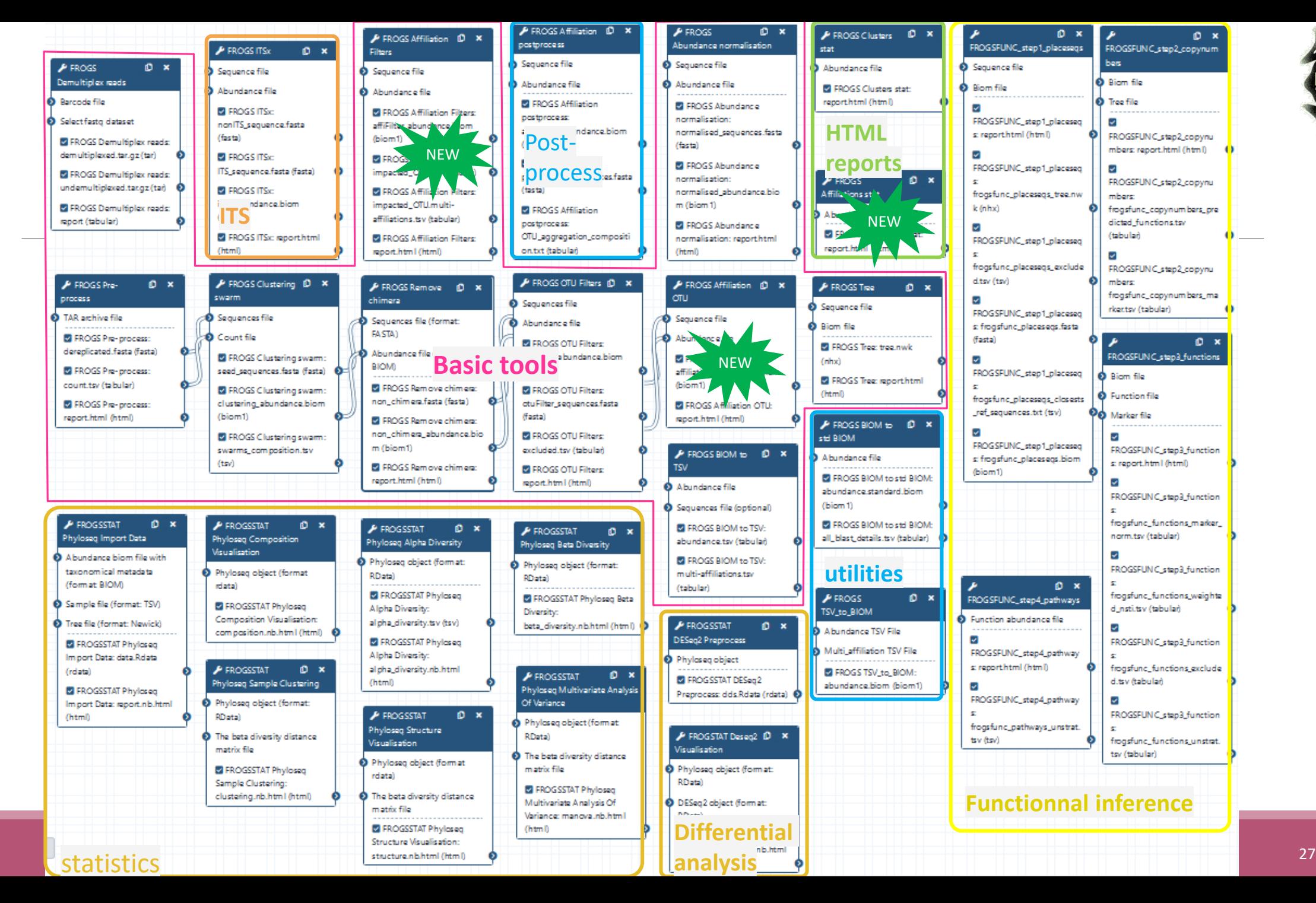

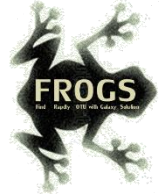

# Affiliation tool

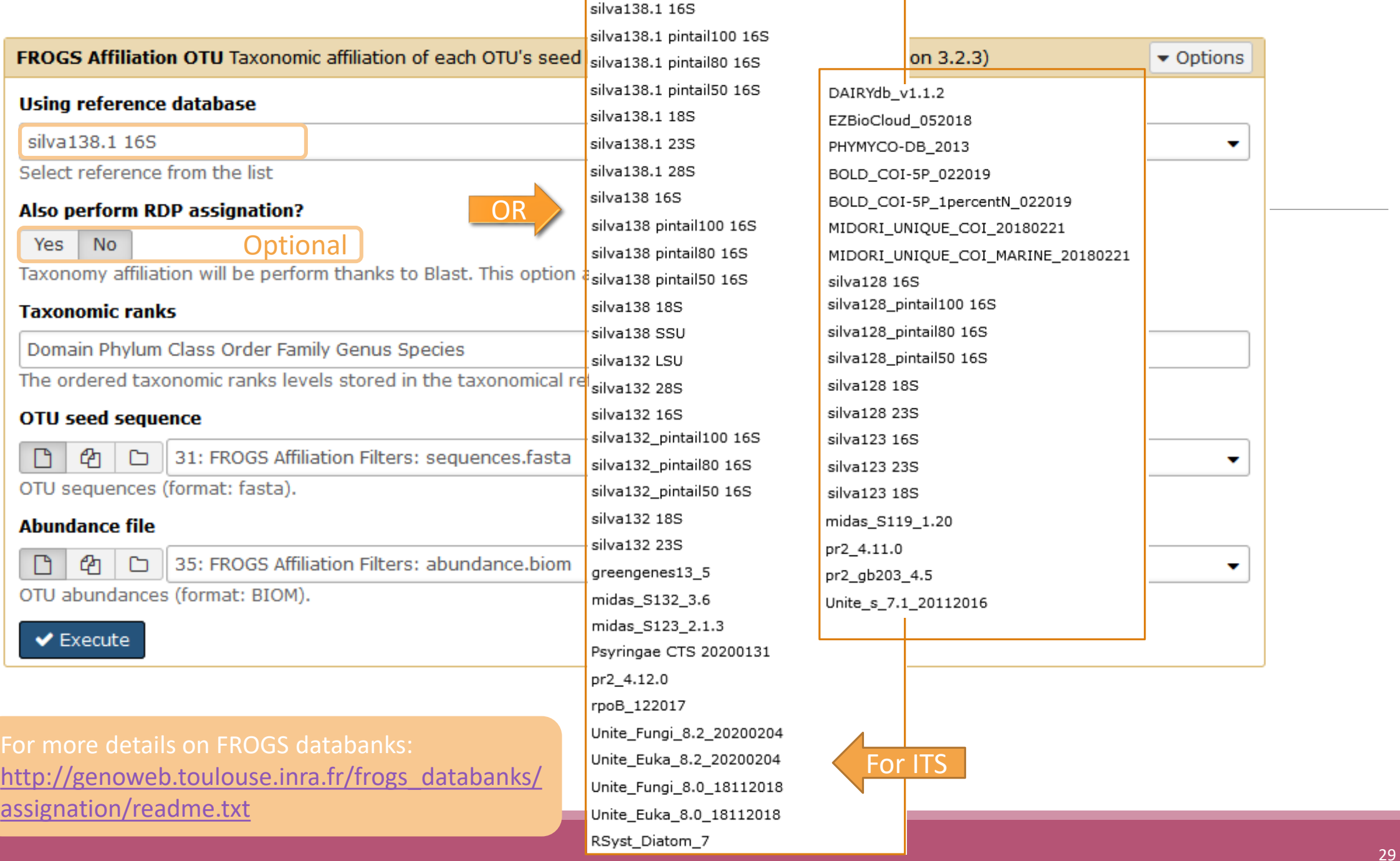

## Silva pintail or not pintail ?

Pintail\* represents the probability that the rRNA sequence contains anomalies or is a chimera, where 100 means that the probability for being anomalous or chimeric is low.

4 ranks of available databases in FROGS: 50 pintail, 80 pintail or 100 pintail or no pintail filter.

silva138.1 16S silva138.1 pintail100 16S silva138.1 pintail80 16S silva138.1 pintail50 16S silva138.1 18S silva138.1 23S silva138.1 28S

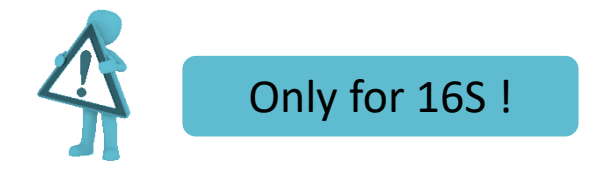

\* http://aem.asm.org/content/71/12/7724.abstract

## Silva pintail or not pintail ?

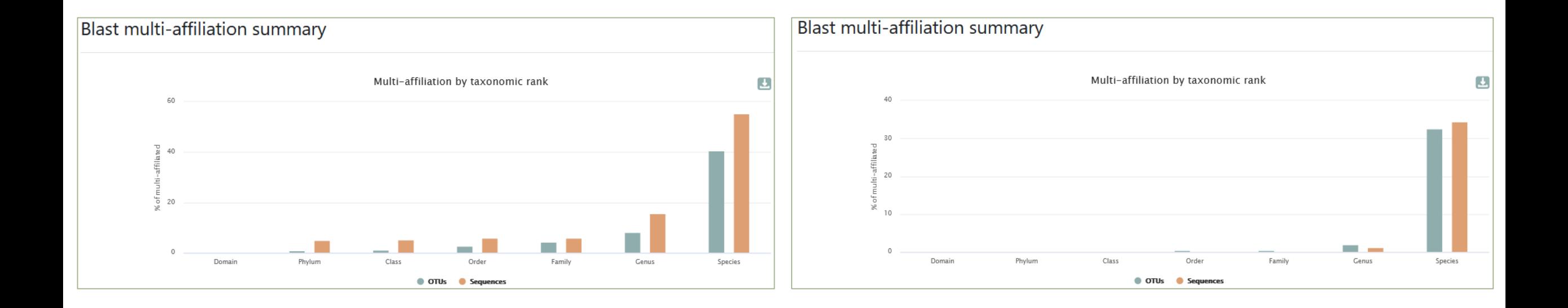

### Exemple between silva 138.1 and silva 138.1 pintail 100

130 identical blast best hits on **SILVA 138.1 pintail 100** databank

- Cluster\_4 Bacteria;Actinobacteriota;Actinobacteria;Propionibacteriales;Propionibacteriaceae;Cutibacterium;Cutibacterium acnes
- Cluster\_4 Bacteria;Actinobacteriota;Actinobacteria;Propionibacteriales;Propionibacteriaceae;Cutibacterium;Cutibacterium acnes 6609
- Cluster\_4 Bacteria;Actinobacteriota;Actinobacteria;Propionibacteriales;Propionibacteriaceae;Cutibacterium;Cutibacterium acnes C1
- Cluster\_4 Bacteria;Actinobacteriota;Actinobacteria;Propionibacteriales;Propionibacteriaceae;Cutibacterium;Cutibacterium acnes KPA171202
- Cluster\_4 Bacteria;Actinobacteriota;Actinobacteria;Propionibacteriales;Propionibacteriaceae;Cutibacterium;Cutibacterium acnes TypeIA2 P.acn17
- Cluster\_4 Bacteria;Actinobacteriota;Actinobacteria;Propionibacteriales;Propionibacteriaceae;Cutibacterium;Cutibacterium acnes TypeIA2 P.acn31
- Cluster\_4 Bacteria;Actinobacteriota;Actinobacteria;Propionibacteriales;Propionibacteriaceae;Cutibacterium;Cutibacterium acnes TypeIA2 P.acn33

### Exemple between silva 138.1 and silva 138.1 pintail 100

### 267 identical blast best hits on **SILVA 138.1 full** databank

Cluster\_4 Bacteria;Actinobacteriota;Actinobacteria;Corynebacteriales;Corynebacteriaceae;Corynebacterium;unknown species Cluster\_4 Bacteria;Actinobacteriota;Actinobacteria;Propionibacteriales;Propionibacteriaceae;Cutibacterium;Aureobasidium melanogenum Cluster\_4 Bacteria;Actinobacteriota;Actinobacteria;Propionibacteriales;Propionibacteriaceae;Cutibacterium;Cutibacterium acnes Cluster\_4 Bacteria;Actinobacteriota;Actinobacteria;Propionibacteriales;Propionibacteriaceae;Cutibacterium;Cutibacterium acnes 266 Cluster\_4 Bacteria;Actinobacteriota;Actinobacteria;Propionibacteriales;Propionibacteriaceae;Cutibacterium;Cutibacterium acnes 6609 Cluster\_4 Bacteria;Actinobacteriota;Actinobacteria;Propionibacteriales;Propionibacteriaceae;Cutibacterium;Cutibacterium acnes C1 Cluster\_4 Bacteria;Actinobacteriota;Actinobacteria;Propionibacteriales;Propionibacteriaceae;Cutibacterium;Cutibacterium acnes hdn-1 Cluster\_4 Bacteria;Actinobacteriota;Actinobacteria;Propionibacteriales;Propionibacteriaceae;Cutibacterium;Cutibacterium acnes HL096PA1 Cluster 4 Bacteria;Actinobacteriota;Actinobacteria;Propionibacteriales;Propionibacteriaceae;Cutibacterium;Cutibacterium acnes KPA171202 Cluster 4 Bacteria;Actinobacte crimobacteria;Propionibacteriales;Propionibacteriaceae;Cutibacterium;Cutibacterium acnes SK137 Cluster 4 Bacteria;Actinobacteria; Clusteria;Propionibacteriales;Propionibacteriaceae;Cutibacterium;unknown species Cluster\_4 Bacteria;Actinobacte **in alla chialation di Affiliation up to phylum rank** terium;Cutibacterium acnes TypeIA2 P.acn17 Cluster 4 Bacteria;Actinobacteriota;Actinopes,eria;Propionibacteriales;Propionibacteriaceae;Cutibacterium;Cutibacterium acnes TypeIA2 P.acn31 Cluster 4 Bacteria;Actinobacteriota,Actinobacteria;Propionibacteriales;Propionibacteriaceae;Cutibacterium;Cutibacterium acnes TypeIA2 P.acn33 Cluster\_4 Bacteria;Firmicutes;Bacilli;Lactobacillales;Carnobacteriaceae;Dolosigranulum;unknown species

**?**

**?**

**?**

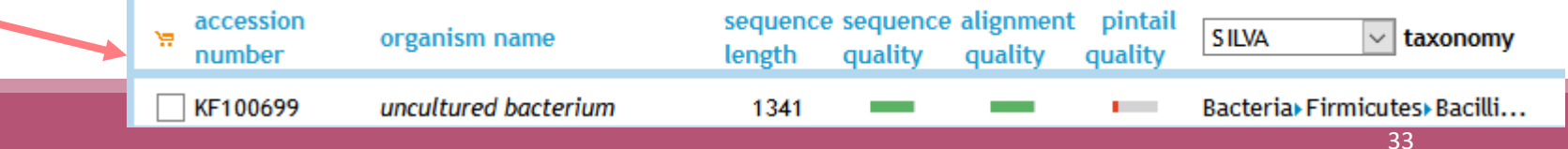

### How choose the good affiliation ?

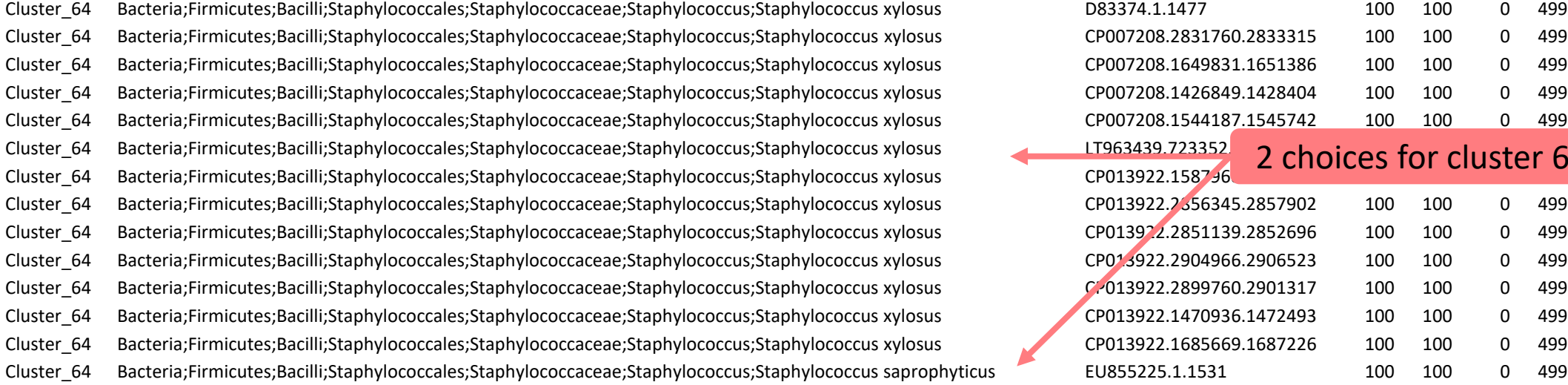

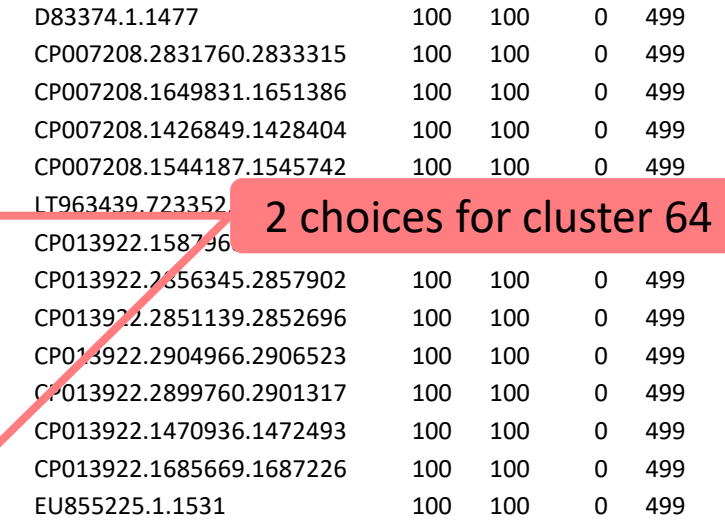

### How choose the good affiliation ?

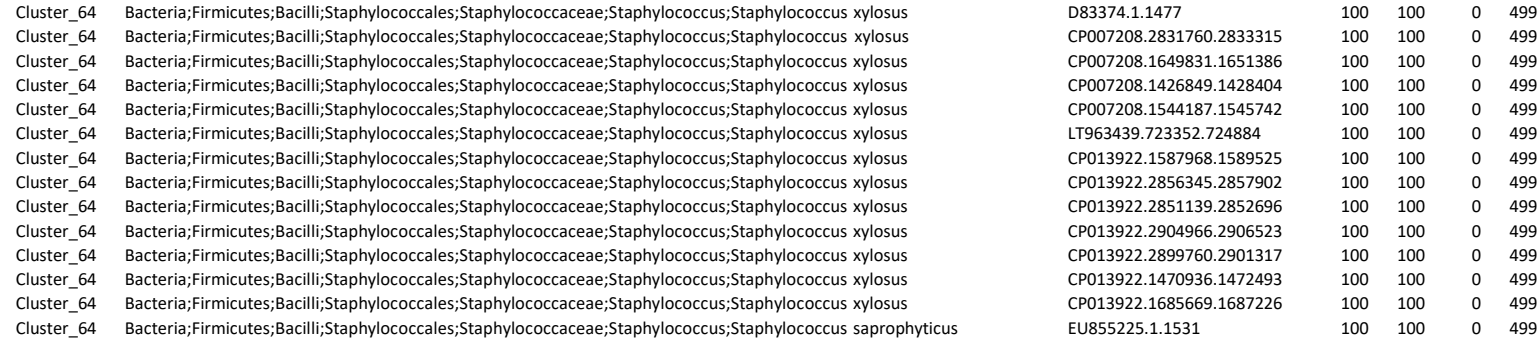

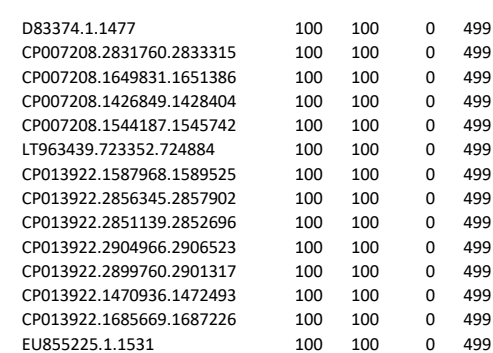

- you have a preconceived notion
- you are familiar with the environment being studied
- you are looking for specific organisms as pathogens
- you collect bibliographical information

### Ex:

*Staphylococcus saprophyticus* is a bacterium that can cause urinary tract infections in young women and

*Staphylococcus xylosus* exists as a commensal on the skin of humans and animals and in the environment. It appears to be much more common in animals than in humans. S. xylosus has very occasionally been identified as a cause of human infection.

## Affiliation explorer

### https://shiny.migale.inrae.fr/app/affiliationexplorer

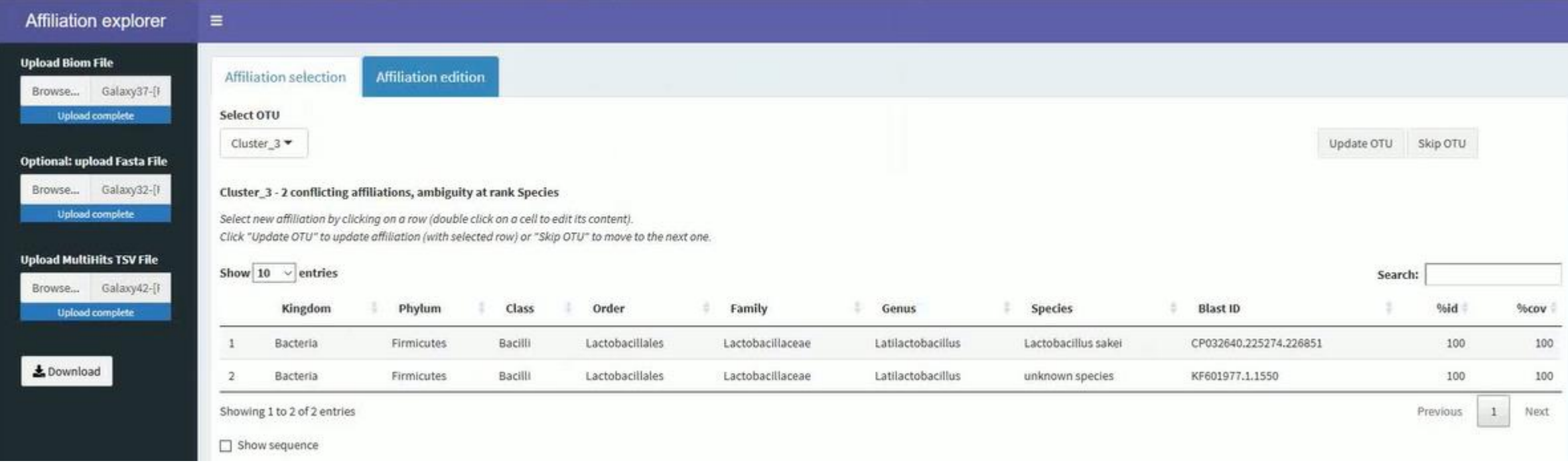

A very user-friendly tool, developed by Mahendra Mariadassou and his collaborators (Maiage unit - INRAE Jouy-en-Josas). It allows to modify very simply the affiliations of an abundance table from FROGS.

### Affiliation explorer

### https://shiny.migale.inrae.fr/app/affiliationexplorer

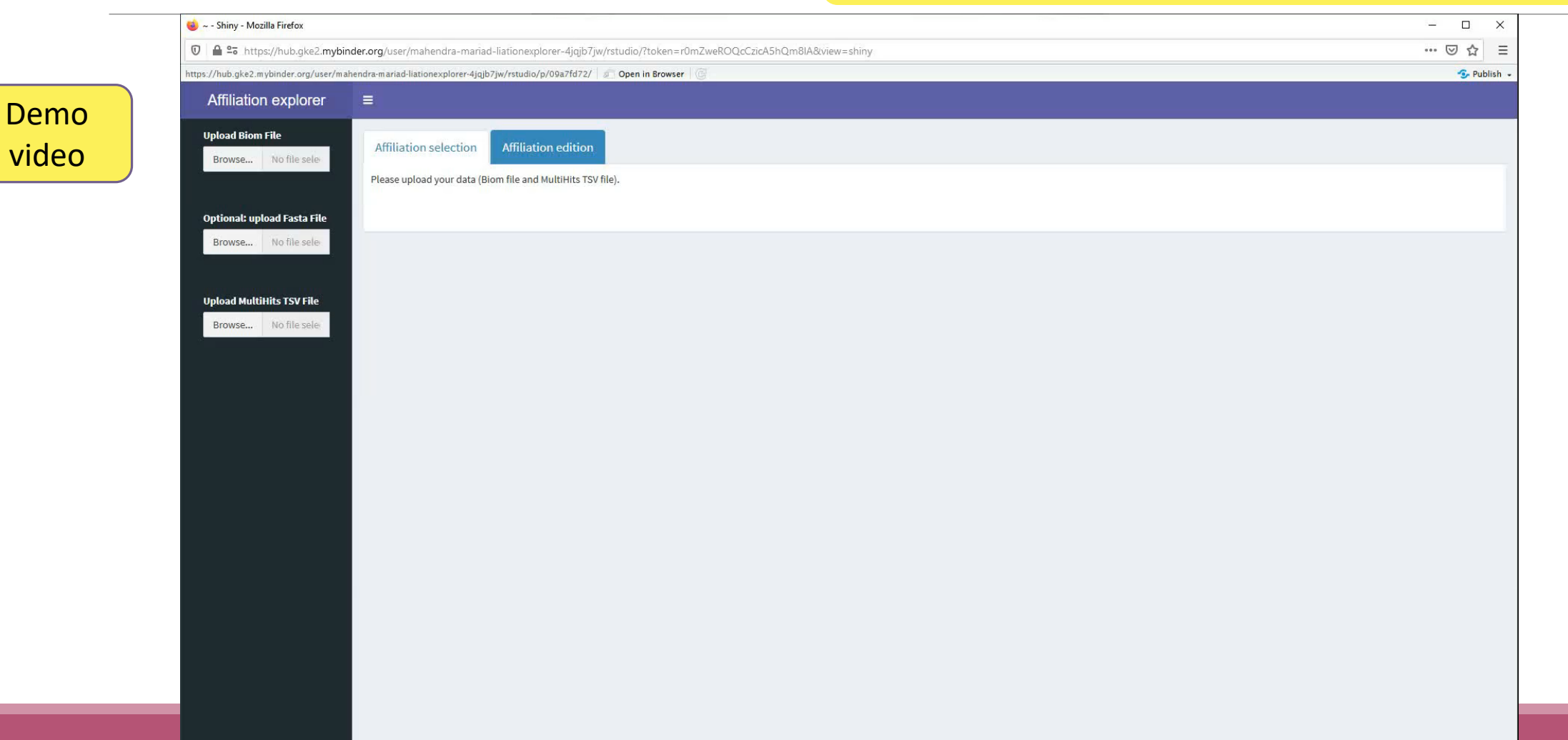

# Affiliation Stat

Alignment distribution

Display global distribution

Show 10  $\div$  entries

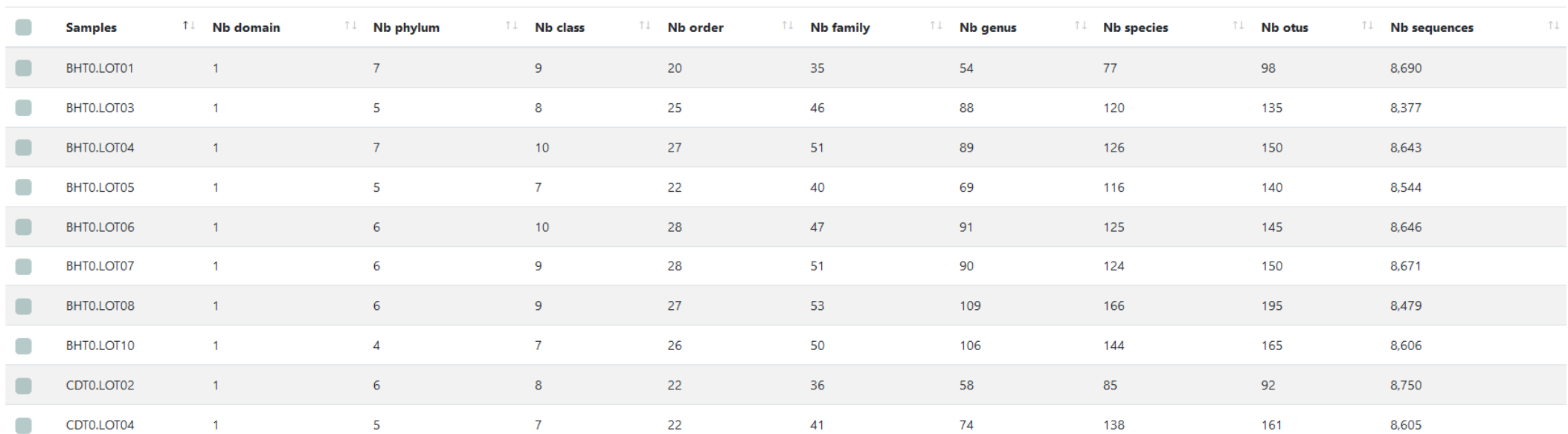

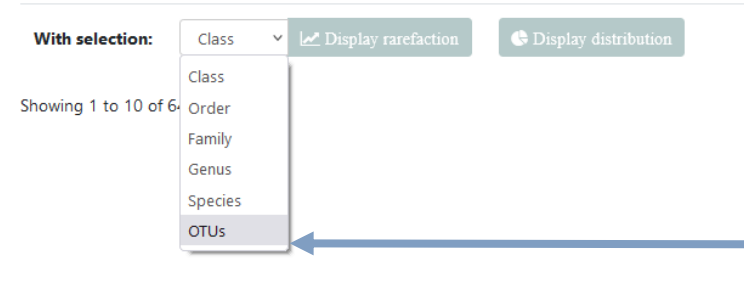

It is now possible to make rarefaction curves on OTUs Previous 1 2 3 4 5 6 7 Next

Search:

 $\triangle$  CSV

# Filters on affiliations

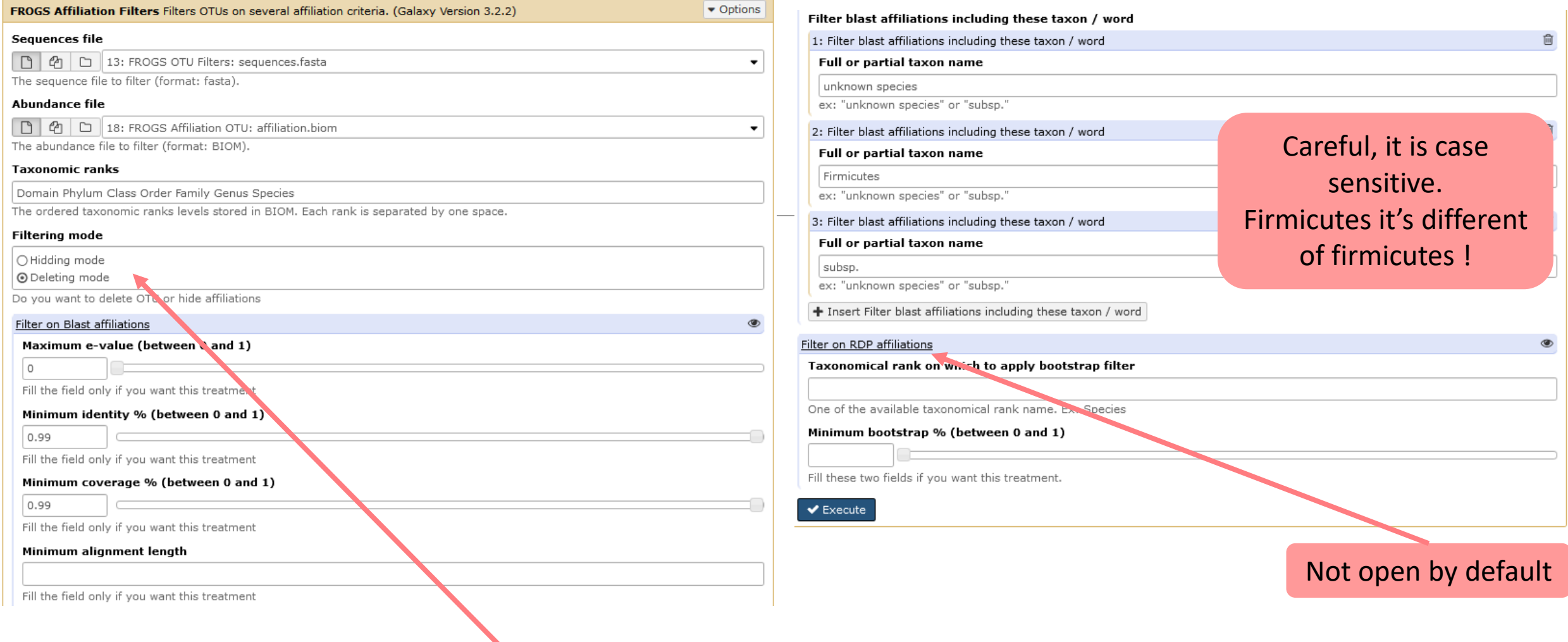

### 2 modes: hidding or deleting mode.

All affiliations that enter in criteria of filter will be either hidden or deleted

- hidding: affiliation counting are not affected, affiliation are simply hidden
- deleting: all abundancies are computed again, affiliation have disappeared

# Practice:

LAUNCH THE FROGS AFFILIATION FILTER TOOL

### Exercice:

- 1. Apply filters to keep only sequences with perfect alignment with Silva sequences and affilliations without « unknown species » and « Firmicutes » terms. (deleting mode)
- 2. Apply filters to hide OTU affiliations that have not a perfect alignment with Silva sequences and the affilliations without « unknown species » and « Firmicutes » terms.
- 3. In deleting mode:
	- How many OTUs remain?
	- Among OTUs with multiaffiliation, How many were impacted/modified ?
- 4. In hidding mode:
	- What outputs change between deleted mode and hidding mode?

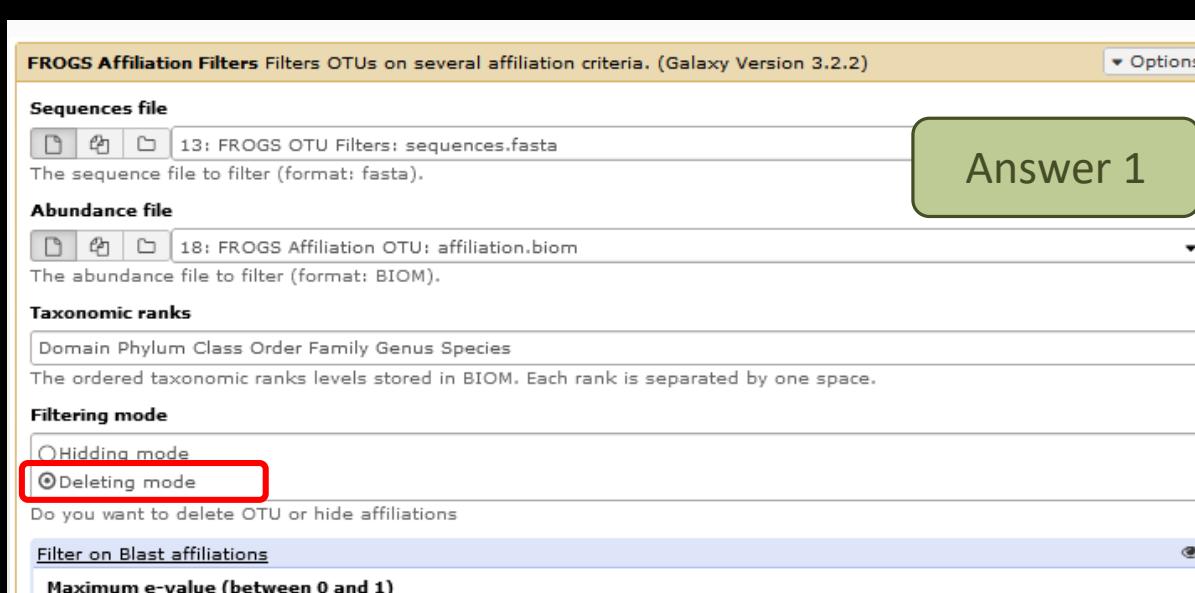

Fill the field only if you want this treatment

Minimum identity % (between 0 and 1)

 $\vert$  1

Fill the field only if you want this treatment

#### Minimum coverage % (between 0 and 1)

| 1

Fill the field only if you want this treatment

#### Minimum alignment length

Fill the field only if you want this treatment

Filter blast affiliations including these taxon / word

1: Filter blast affiliations including these taxon / word

#### Full or partial taxon name

unknown species

ex: "unknown species" or "subsp."

2: Filter blast affiliations including these taxon / word

Full or partial taxon name

Firmicutes

 $\blacktriangleright$  Execute

ex: "unknown species" or "subsp."

 $+$  Insert Filter blast affiliations including these taxon / word

Filter on RDP affiliations

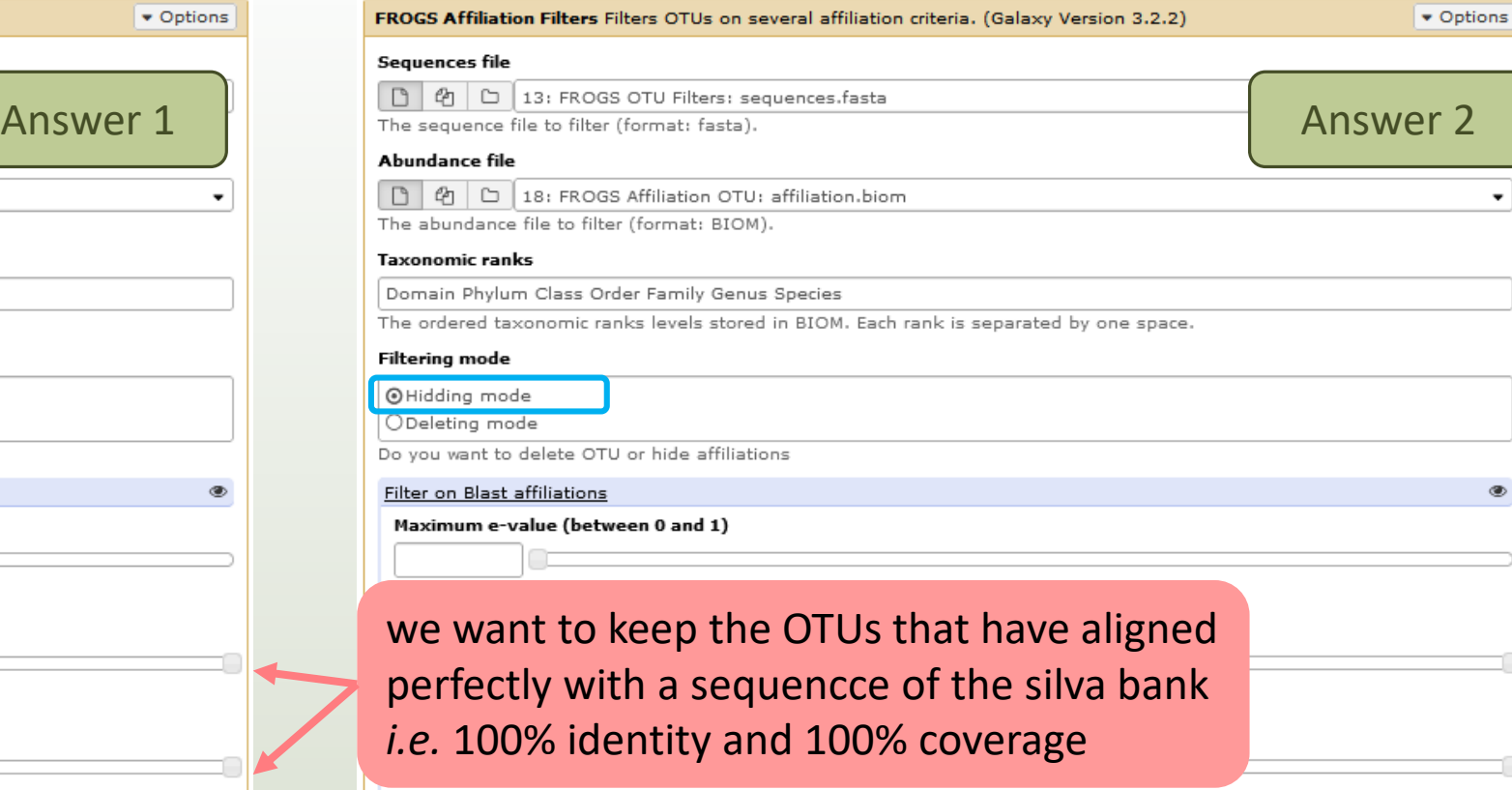

Fill the field only if you want this treatment

Minimum alignment length

Do

û

û

Ø

Fill the field only if you want this treatment

Filter blast affiliations including these taxon / word

### Enter key word

ex: "unknown species" or "subsp."

2: Filter blast affiliations including these taxon / word

#### Full or partial taxon name

Firmicutes

ex: "unknown species" or "subsp."

 $+$  Insert Filter blast affiliations including these taxon / word

Filter on RDP affiliations

 $\blacktriangleright$  Execute

Ø

û

Û

Answer 3

### Q3: In deleting mode: - How many OTUs remain?

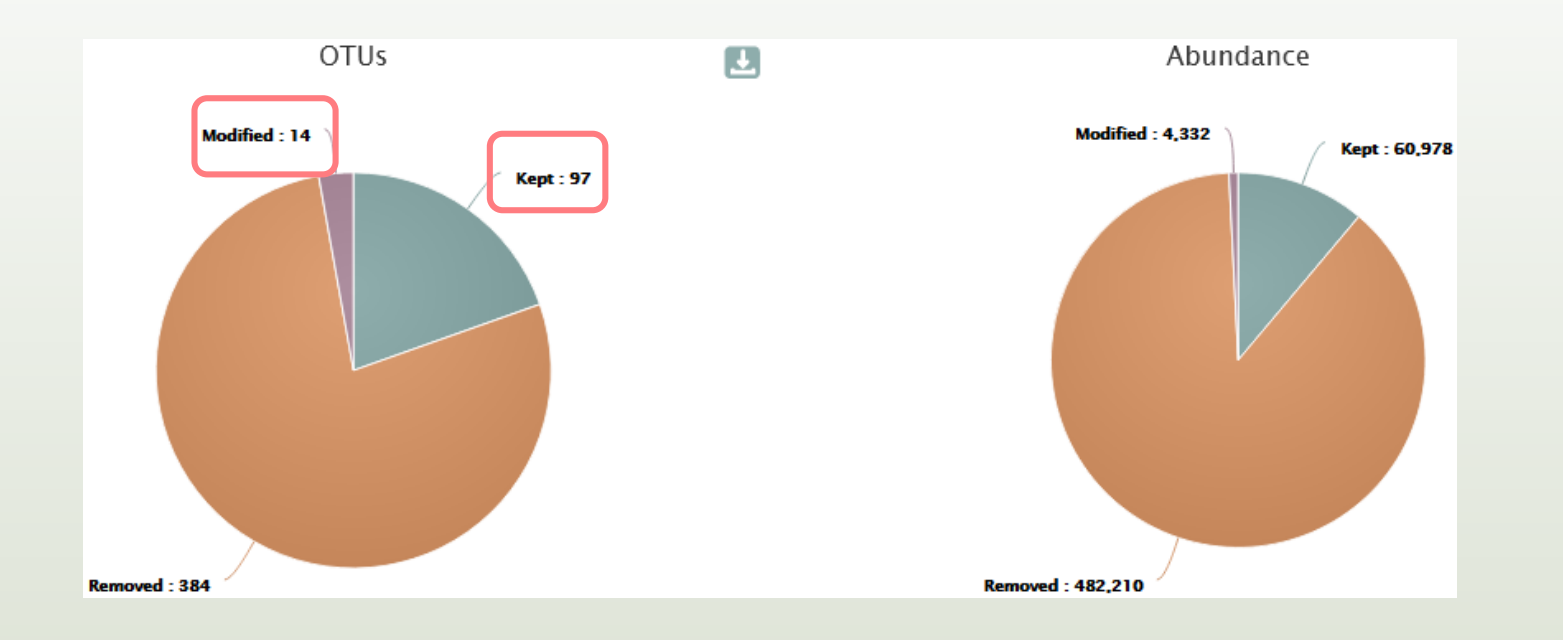

- Only 97 OTUs are kept without modification.
- 14 OTUs with multiaffliation were impacted/modified (all affiliations in the multi\_affiliations with key words "unknown species" or "Firmicutes" were deleted).

The consequences are either OTU have less multiaffiliations, or all multiaffiliations are impacted and OTU is deleted.

The list of blast affiliations for multi-affiliated impacted OTUs are in

**impacted\_OTU.multiaffiliation.tsv**

▪ So, **111 OTUs** remains after filtering

: FROGS Affiliation Filters: report.html

FROGS Affiliation Filters: impacted OTU.multi-affiliations.tsv

**FROGS Affiliation Filters: impacted OTU.tsv** 

**FROGS Affiliation Filters: sequences.fasta** 

**FROGS Affiliation Filters: abundance.biom** 

Answer 3

**FROGS Affiliation Filters: report.html** 

FROGS Affiliation Filters: impacted OTU.multi-affiliations.tsv

**FROGS Affiliation Filters: impacted OTU.tsv.** 

**FROGS Affiliation Filters: sequences.fasta** 

**FROGS Affiliation Filters: abundance.biom** 

*N.B.* The abundancy table (TSV format) of all deleted (or hidden according to the tool parameters) or modified OTUs are kept in **impacted\_OTU.tsv**

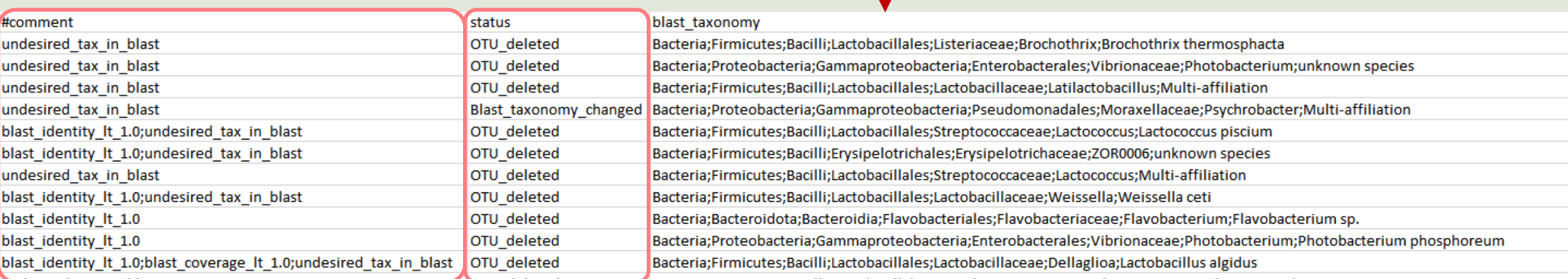

### In impacted\_OTU.tsv

- #comment: the reason(s) why OTU was deleted (or hidden)
- #status: for deleted OTU (or hidden OTU), or for OTU with modified consensus taxonomy with affiliation (or multiaffiliation) was modified

**FROGS Affiliation Filters: report.html** 

FROGS Affiliation Filters: impacted OTU.multi-affiliations.tsv

In hidden mode: no **sequence.fasta** as output because none OTU was deleted

**FROGS Affiliation Filters: abundance.biom** 

**FROGS Affiliation Filters: impacted OTU.tsv** 

### In hidden mode: **abundance.biom** contains all OTU but 111 have their affiliation that is hidden

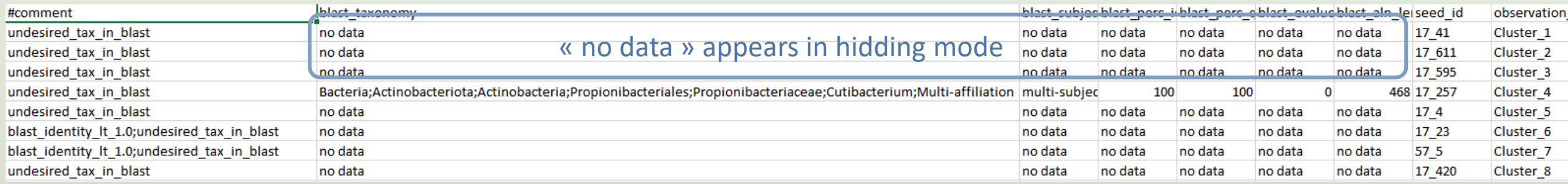

To see the content, think to transform the BIOM to TSV file with **BIOM\_to\_TSV tool**

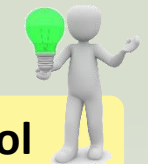

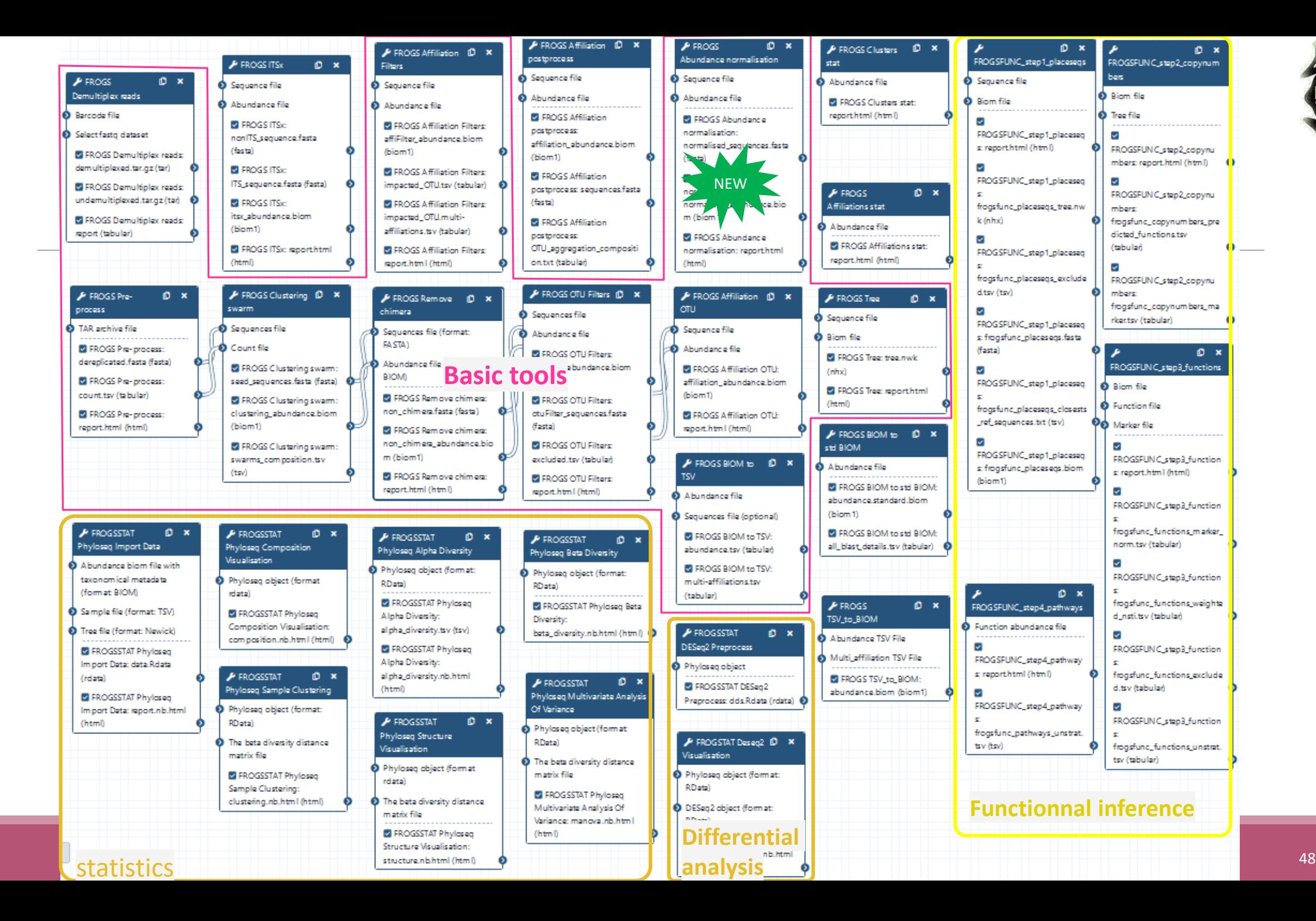

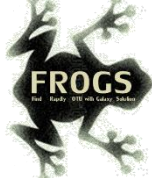

# Normalization

## Normalization

Conserve a predefined number of sequence per sample:

- **E** update Biom abundance file
- **update seed fasta file**

May be used when :

- **ELOW sequencing sample**
- **Required for some statistical methods to compare the samples in pairs**

#### FROGS Abundance normalisation Normalise OTU abundance. (Galaxy Version 4.0.0+galaxy1)

### Sequence file

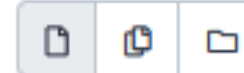

14: FROGS OTU Filters: otuFilter\_sequences.fasta

#### Sequence file to normalise (format: fasta).

#### Abundance file

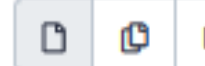

17: FROGS Affiliation OTU: affiliation\_abundance.biom D

#### Abundance file to normalise (format: BIOM).

#### Sampling method

 $\oslash$  Sampling by the number of sequences of the smallest sample

O Select a number of sequences

Sampling by the number of sequences of the smallest sample, or select a number manually

### Answer 2 Q2: Normalize your data on 2000 sequences or less

FROGS Abundance normalisation Normalise OTU abundance. (Galaxy Version 4.0.0+galaxy1)

#### Sequence file

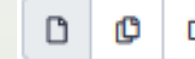

14: FROGS OTU Filters: otuFilter\_sequences.fasta D

#### Sequence file to normalise (format: fasta).

#### Abundance file

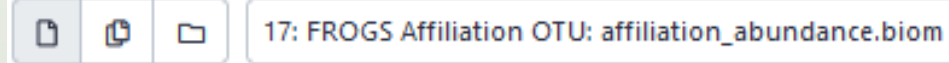

#### Abundance file to normalise (format: BIOM).

#### Sampling method

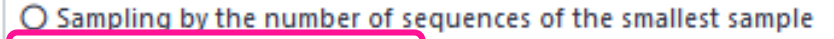

Select a number of reads

Sampling by the number of sequences of the smallest sample, or select a number manually

#### **Number of reads**

2000

#### The final number of reads per sample.

Remove samples that have an initial number of reads below the number of reads to sample ?

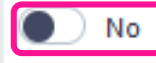

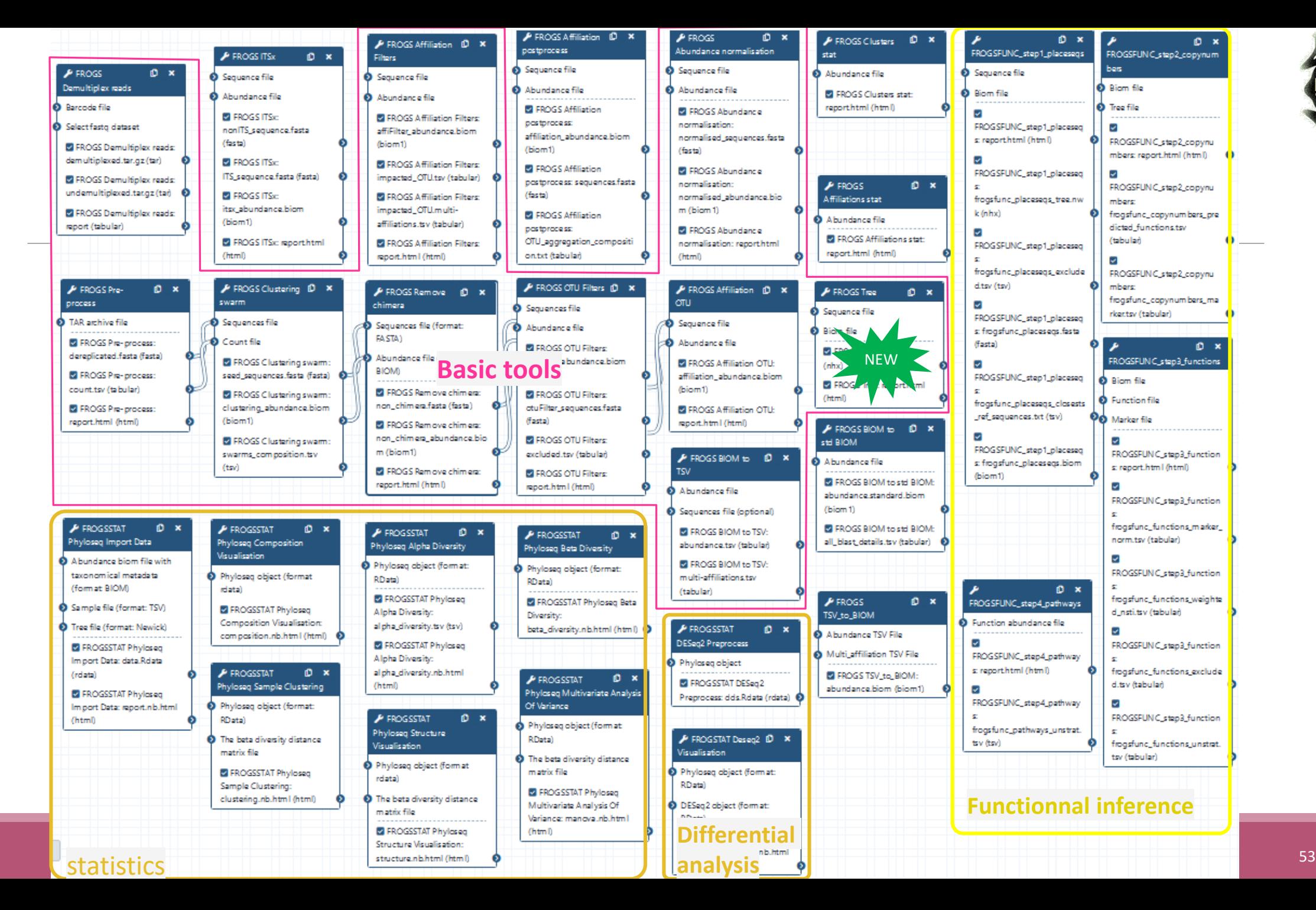

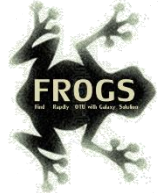

# FROGS Tree

CREATE A PHYLOGENETICS TREE OF OTUS

## FROGS Tree

This tool builds a phylogenetic tree thanks to affiliations of OTUs contained in the BIOM file

It uses MAFFT for the multiple alignment and FastTree for the phylogenetic tree.

FROGS Tree Reconstruction of phylogenetic tree (Galaxy Version 4.0.0+ galaxy1) Sequence file  $\Box$ ¢ 29: FROGS OTU Filters: otuFilter\_sequences.fasta  $\Box$ Sequence file (format: FASTA). Warning: FROGS Tree does not work on more than 10000 sequences! **Biom file**  $\Box$ 33: FROGS Affiliation OTU: Pintail100affiliation\_abundance.biom ௹ ◘ The abundance file (format: BIOM) **Email notification**  $\bullet$  ) No Send an email notification when the job completes.  $\blacktriangleright$  Execute

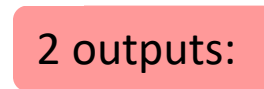

**FROGS Tree: report.html** 

**FROGS Tree: tree.nwk** 

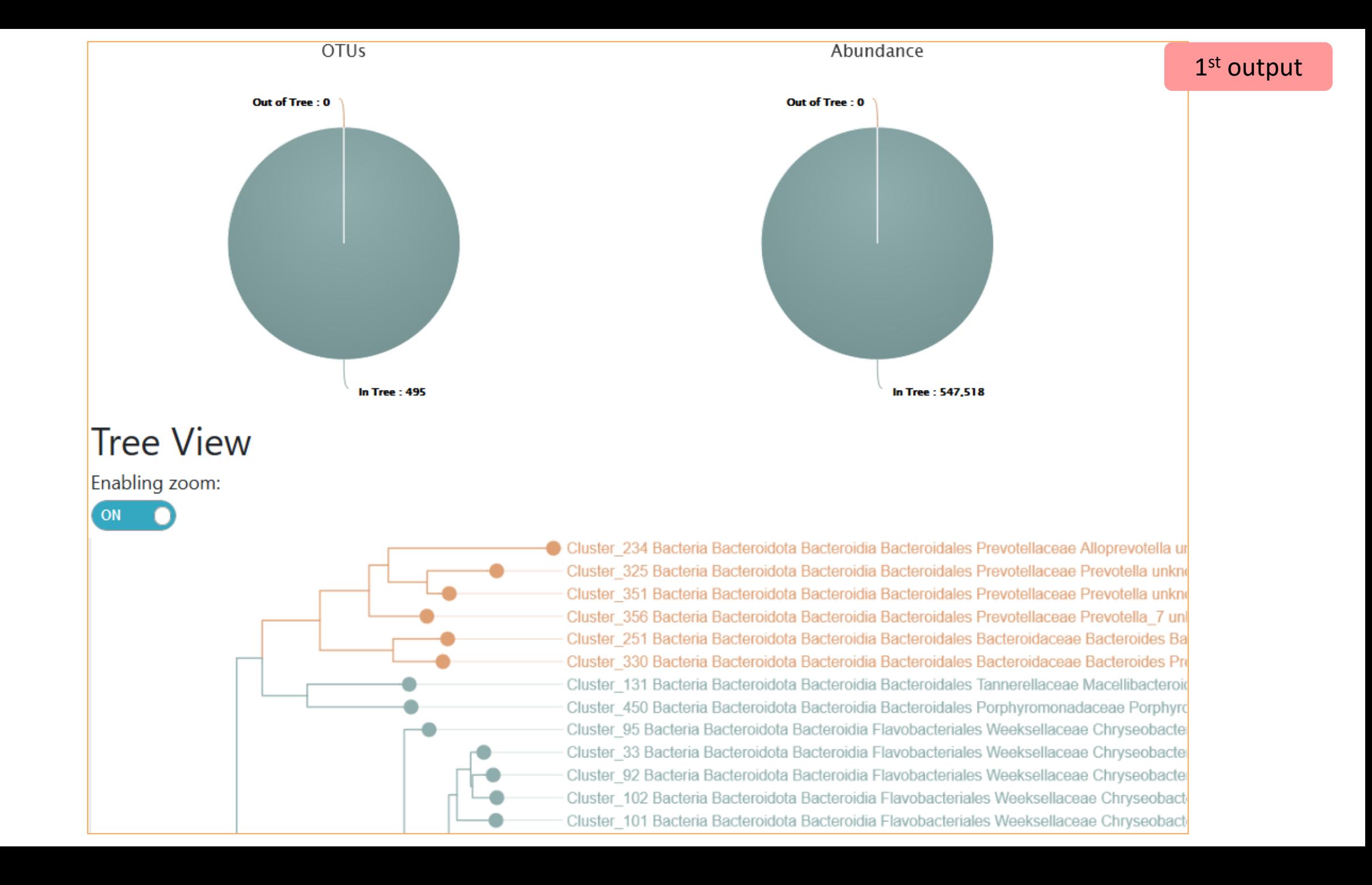

### 2<sup>nd</sup> output

The phylogentic tree in Newick format *i.e.* each mode is represented between brackets. This format is universal and can be used with all tree viewer

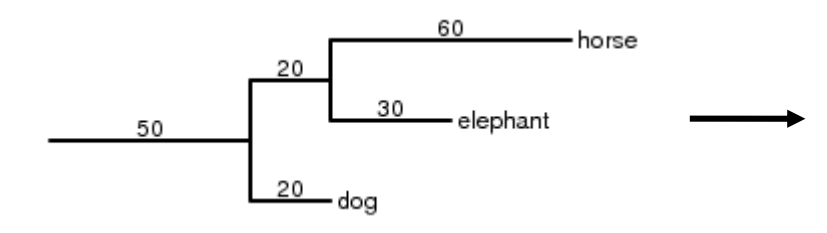

Our tree in nhx (= nwk) format

(((((((((((Cluster\_234:0.25278,(Cluster\_325:0.09784,Clu 67)0.972:0.02504, (Cluster 468:0.0269, (Cluster 138:0.0016 .782:0.00832, Cluster 277:0.01601)1.000:0.06764, Cluster 4 ter 47:0.13954, (Cluster 166:0.16129, (Cluster 403:0.22934 72:0.01332, (Cluster 400:0.00545, Cluster 473:0.01483)1.00 )0.829:0.01282, Cluster 240:0.12227)0.717:0.02027)0.981:0 uster\_478:0.00249)0.000:0.00055,(Cluster\_193:0.00055,Clu 359, Cluster 484: 0.01913) 0.880: 0.03155) 0.993: 0.08088) 0.45 0989)0.827:0.01144)0.870:0.01235,((Cluster 81:0.08926,Cl 05)0.862:0.00658, (Cluster\_303:0.04337, Cluster\_398:0.0311 237)0.953:0.01895, (Cluster 346:0.0235, ((Cluster 369:0.01 Cluster 402:0.12402, (Cluster 309:0.02202, (Cluster 284:0. .00054, (Cluster\_427:0.00054, (Cluster\_14:0.00402, Cluster\_ 0.791:0.02141, (Cluster\_93:0.00054, Cluster\_340:0.01463)0. :0.03373)0.847:0.03692, Cluster\_406:0.16125)0.831:0.03655 :0.04264)0.321:0.00907)0.487:0.01277, Cluster 129:0.06386 02802)0.763:0.02715, (Cluster 16:0.1183, (Cluster 63:0.062

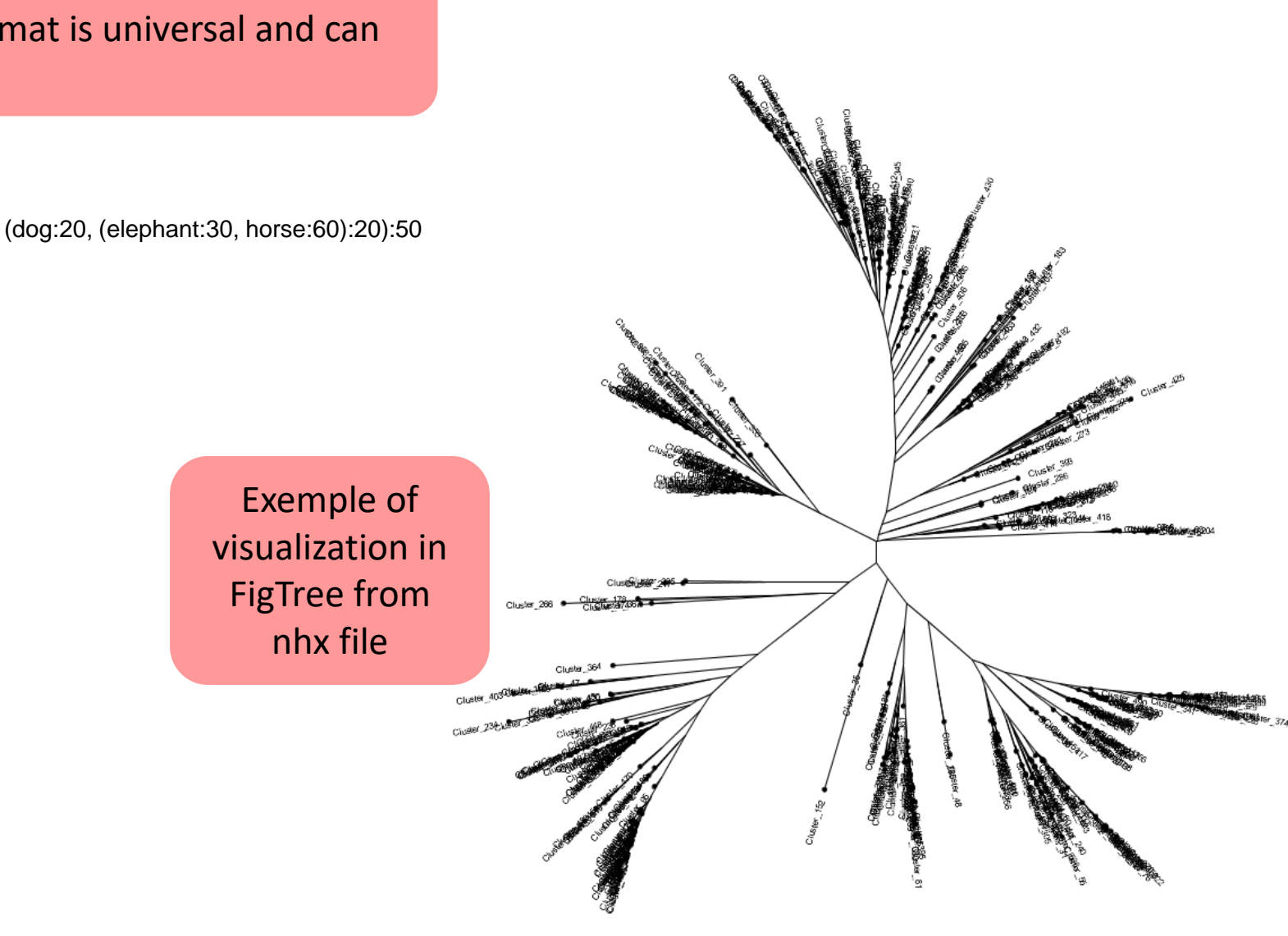

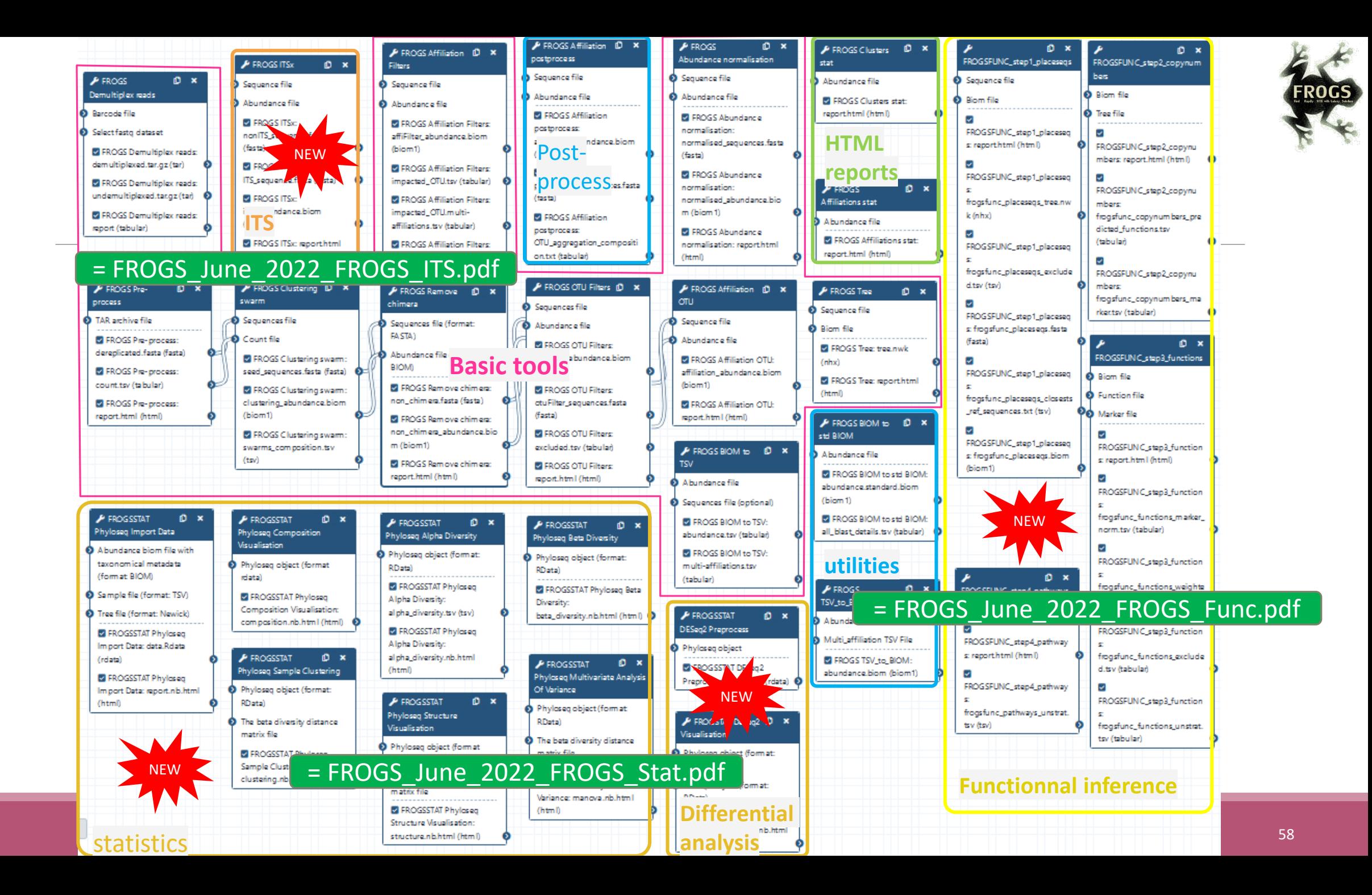

### How to cite FROGS

Frédéric Escudié, Lucas Auer, Maria Bernard, Mahendra Mariadassou, Laurent Cauquil, Katia Vidal, Sarah Maman, Guillermina Hernandez-Raquet, Sylvie Combes, Géraldine Pascal.

"**FROGS**: Find, Rapidly, OTUs with Galaxy Solution." *Bioinformatics,* , Volume 34, Issue 8, 15 April 2018, Pages 1287–1294

Maria Bernard, Olivier Rué, Mahendra Mariadassou and Géraldine Pascal; **[FROGS](https://academic.oup.com/bib/advance-article/doi/10.1093/bib/bbab318/6354026?guestAccessKey=c3c28079-333a-432e-9d9e-b4c37da8284d)**: a powerful tool to analyse the diversity of fungi with special management of internal transcribed spacers, *Briefings in Bioinformatics* 2021, 10.1093/bib/bbab318

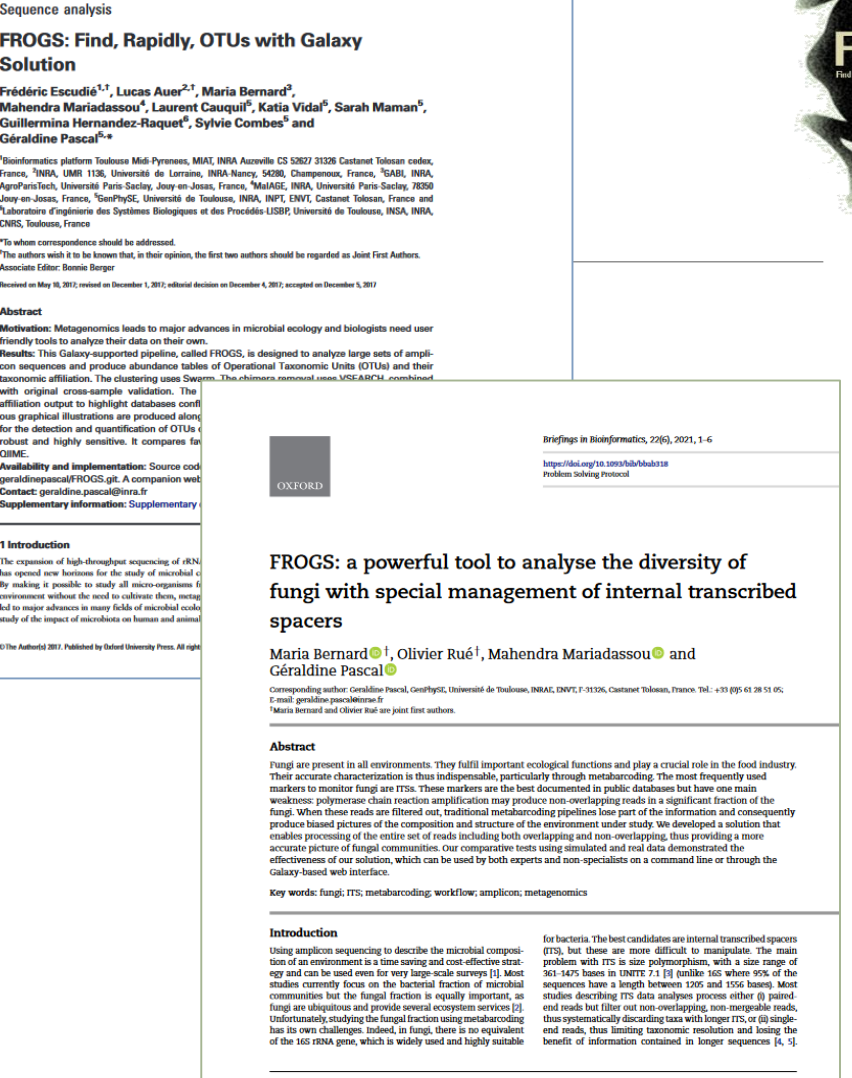

doi: 10.1093/bioir

formatics/bbc791 -<br>Publication Date: 7 December 2017

nent in particular for metaba

tted: 19 April 2021; Received (in revised form): 19 July 202

erish 2021. Published by Oxford University Press. All rights n

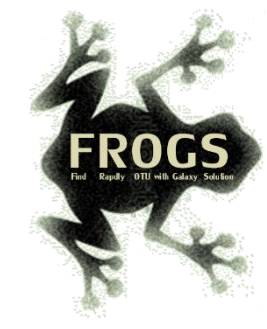

### FROGS'docs

### Website: [http://frogs.toulouse.inrae.fr](http://frogs.toulouse.inra.fr/) <br>All scripts on Github:

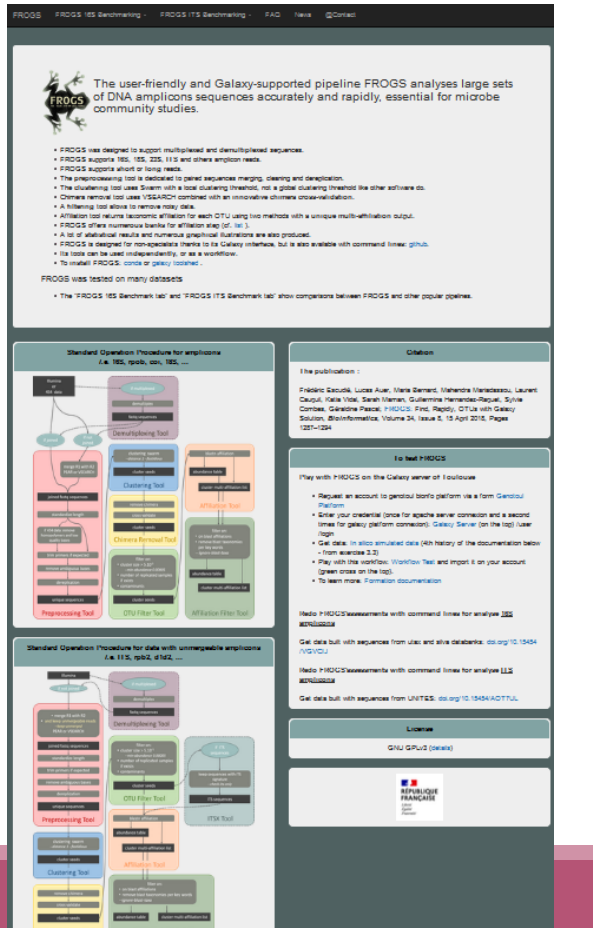

<https://github.com/geraldinepascal/FROGS.git>

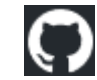

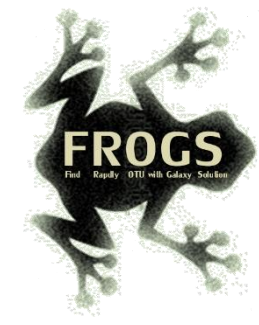

### To contact

FROGS support:

[frogs-support@inrae.fr](mailto:geraldine.pascal@toulouse.inra.fr)

Galaxy:

[support.sigenae@inrae.fr](mailto:support.sigenae@inrae.fr)

Newsletter – subscription request:

[frogs-support@inrae.fr](mailto:geraldine.pascal@toulouse.inra.fr)

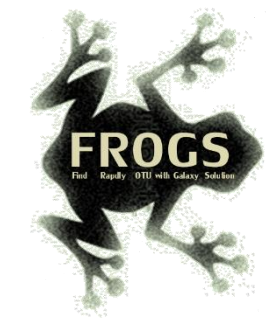

## Play list FROGS:

[https://www.deezer.com/fr/playlist/5233843102?utm\\_source=deezer&](https://www.deezer.com/fr/playlist/5233843102?utm_source=deezer&utm_content=playlist-5233843102&utm_term=18632989_1545296531&utm_medium=web) utm\_content=playlist-5233843102&utm\_term=18632989\_1545296531&utm\_medium=web